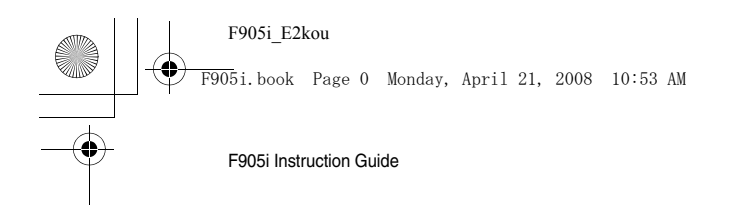

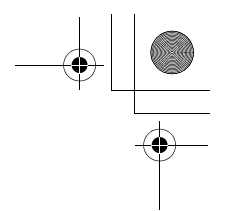

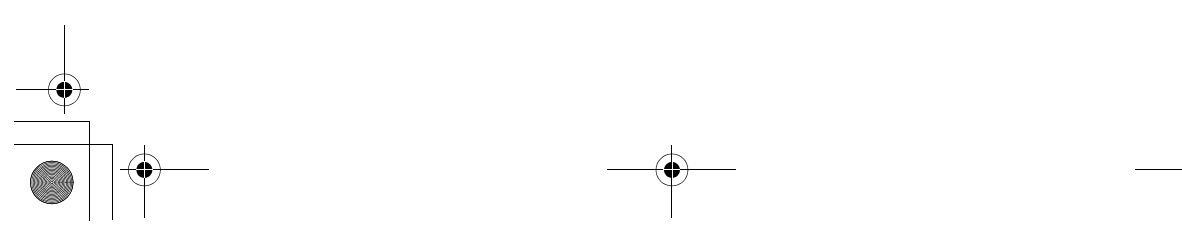

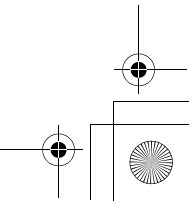

F905i.book Page 1 Monday, April 21, 2008 10:53 AM

# **CONTENTS**

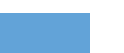

# ■ Main functions of F905i<br>■ Making full use of F905i

#### ■ Making full use of F905i . . . . . . . . . . . . . . . . . . . . . . . . . . . . . . . . . . . . . . . . . . . . . . . . . . . . . . . . . . . . . . . . . . . . . . . . . . . 7 ■ Precautions (ALWAYS FOLLOW THESE DIRECTIONS) . . . . . . . . . . . . . . . . . . . . . . . . . . . . . . . . . . . . . . . . . . . . . . . . . . 8

● **Before Using the Handset ................... 23** Names and functions of parts

Swinging display (YOKO-MOTION) Display overview Sub-display overview Selecting functions from menu Selecting a function from menu on sub-display Using SIM/USIM card Attaching/removing battery pack Charging the terminal Checking remaining battery level Turning power ON/OFF Switching to English Setting date and time Checking your own phone number

# ● **Voice/Videophone Calls ...................... 37**

Videophone Making voice/videophone calls Making a call using Redial/Received calls Setting to either Notify/Not notify caller ID for each call Sending tone signal (DTMF) Making a call under set conditions Making a call specifying a sub address Suppressing ambient noise to improve call quality Receiving voice/videophone calls Enabling use of keypad to answer call Ending/putting on hold/continuing a call by folding the terminal Putting calls on hold when you cannot answer immediately Setting status message Allowing the caller to record message when you cannot answer call Playing/deleting recorded messages Using Chara-den Setting images to send to the other party during a call Changing videophone settings Setting substitute and hold images for videophone calls

#### ● **Phonebook ........................................... 49**

Phonebooks supported by the terminal Adding entries into Terminal phonebook Setting receiving actions for each phonebook entry Adding to SIM card phonebook Making group settings Making calls using phonebook Editing phonebook entries

1 Easy search/CONTENTS/Handling instructions

Copying phonebook entries Deleting phonebook entries Setting functions for phonebook entries Making phonebook entries secret Using simple dial to make calls

#### ● Sound/Screen/Light Settings ............. 61 Setting operations for incoming calls and mail/ messages

Changing ring alert for calls and mails, etc. Setting Stereo/3D sound or Surround Setting alarm sound for Alarm clock and Schedule reminder Setting volume of various sounds such as ring alert and alarm sound Using vibrator to signal incoming calls and alarms Setting operation sound Setting sound to be emitted when turning display Setting shutter sound Setting alert sound for charging Setting on-hold tone Alarm announcing that call is about to be interrupted

Setting alarm for reconnecting interrupted call Setting Low Battery alert Making the terminal silent Changing stand-by display, Silent mode, etc. ac-

cording to lifestyles Changing stand-by display

Changing images for outgoing voice/videophone calls Changing images for incoming voice/videophone

- calls Setting Contact image display from Phonebook at
- incoming/outgoing call Changing displays for incoming/outgoing messages and retrieving

Setting sub-display

Setting display and key light

Changing display colors

Changing startup menu Using Kisekae Tool

Customizing the menu Customizing the terminal screen Changing battery/signal level icon

Indicating newly arrived information such as missed calls and unread mails with lighting Setting the lighting patterns and colors used for an incoming call/mail or during a call

Changing font size

Setting clock display

F905i.book Page 2 Monday, April 21, 2008 10:53 AM

### ● **Security Settings ................................. 75**

Security code available with the terminal Changing terminal security code

- Setting PIN code Unblocking PIN/PIN2 code
- Using fingerprint authentication Various lock functions
- 
- Preventing unauthorized use
- Preventing making/receiving calls
- Disabling to use personal information Prohibiting keypad dial
- Setting operations for using or displaying personal information
- Disabling display of a caller's or sender's name, etc. of a call or mail received
- Preventing inadvertent operation of side keys Locking keypad each time the terminal is folded Accepting/rejecting calls from specified phone numbers
- Setting operations for incoming calls not to notify caller ID

Setting not to answer calls from the party not saved in Phonebook

Rejecting calls from phone numbers not saved

# ● **Camera ................................................. 93**

Before using camera Shooting still images with Camera Recording movies with Camera Setting image size and saving method of still images/movies Setting shooting method before shooting Changing setting for shooting Sending still image shot during call Using Bar code reader

#### ● **i-mode/i-motion ................................. 107**

i-mode Displaying sites Reading and operating sites Displaying websites Recording websites and sites for quick browsing Saving site contents Downloading various data (files) from sites Making i-mode settings Operating certificate i-motion Downloading i-motion from sites Setting Auto play of i-motion

# ● **Mail ..................................................... 119**

Creating and sending SMS i-mode mail Creating and sending i-mode mail Creating and sending Deco-mail

Using mail templates Attaching files Saving i-mode mail and sending later Creating mail quickly When SMS is received When i-mode mail is received Displaying newly-received i-mode mail Checking for i-mode mail Replying to i-mode mail Forwarding i-mode mail Downloading Receive option attachment file Operating Auto receive attachment files Deleting attachment Displaying mail in Inbox/Outbox Using message logs Useful functions of Mail Setting SMS Setting mail function of the terminal Saving SMS in UIM

● **i-**α**ppli .................................................. 147**

i-αppli Downloading i-αppli Starting i-αppli Starting i-αppli quickly Automatically starting i-αppli Starting i-αppli from site or mail Operating i-αppli stand-by display Managing i-αppli

#### ● **Full Browser ....................................... 159** Viewing websites for PCs Setting for Full Browser

# ● Data Display/Edit/Management ........ 167

Displaying image Editing still images Setting operating conditions of image Searching by i-mode Playing movie/i-motion Editing movie/i-motion Setting operating conditions of movie/i-motion Moving movie/i-motion to microSD memory card Displaying Chara-den Setting operating conditions of Chara-den Playing melodies Setting operating conditions of melody microSD memory card Exchanging data between the terminal and microSD memory card Displaying data in microSD memory card Managing microSD memory card Operating data of microSD memory card in the terminal from PC Using folder or album Viewing/editing data detail information

Easy search/CONTENTS/Handling instructions 2

F905i.book Page 3 Monday, April 21, 2008 10:53 AM

Deleting data

Sorting data Checking storage space of the terminal When exceeding maximum number of saved items/storage area Infrared communication Sending by infrared communication Receiving by infrared communication Setting operations for data exchange Recording voice with Sound recorder Changing record settings Displaying Word, Excel and PowerPoint files Setting operating conditions of Word, Excel and PowerPoint

● **Music Playback .................................. 203**

Playing music Music player Saving music data Reading Music player screen Playing music data Managing folders, playlists and files Setting Music player Using i-αppli while playing music Using remote controller with microphone

# ● Other Convenient Functions ............ 215

Multiaccess Multitask Turning power ON/OFF automatically Setting the timer with a simple operation Ringing alarm clock at specified time Turning power ON automatically at set alarm time Managing schedule Registering often-used functions Setting a function to be activated/operated by turning the display Setting a function to be activated by pressing and holding a side key Using as small size light Register your name Recording voice/image Using Calculator Creating notes Using the earphone/microphone with switch Shortening start time after power-ON Confirming current settings of functions Resetting functions Deleting registered data all at once Entering characters Entering Chinese Entering characters using useful entry function Storing fixed phrase Copying/cutting and pasting characters Saving frequently used words in advance Registering passwords in advance Configuring the input method settings Voicemail service

Call waiting Call Forwarding Incoming call barring service Caller ID Setting type of searching for telecommunications carrier Setting a telecommunications carrier to be connected by priority Switching networks Displaying current Area service status Stand-by display during international roaming services List of keypads and character assignments Combination of Multiaccess functions Combination of Multitask functions Options and related devices Playing movie data transferred from external device on the terminal Playing movie data recorded with the terminal on PC Troubleshooting Error messages **Specifications** Number of saved/recorded/protected items in F905i

● **Index/Quick Manual ........................... 267** Index Quick Manual

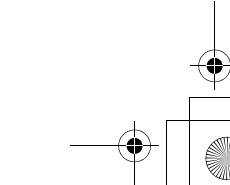

3 Easy search/CONTENTS/Handling instructions

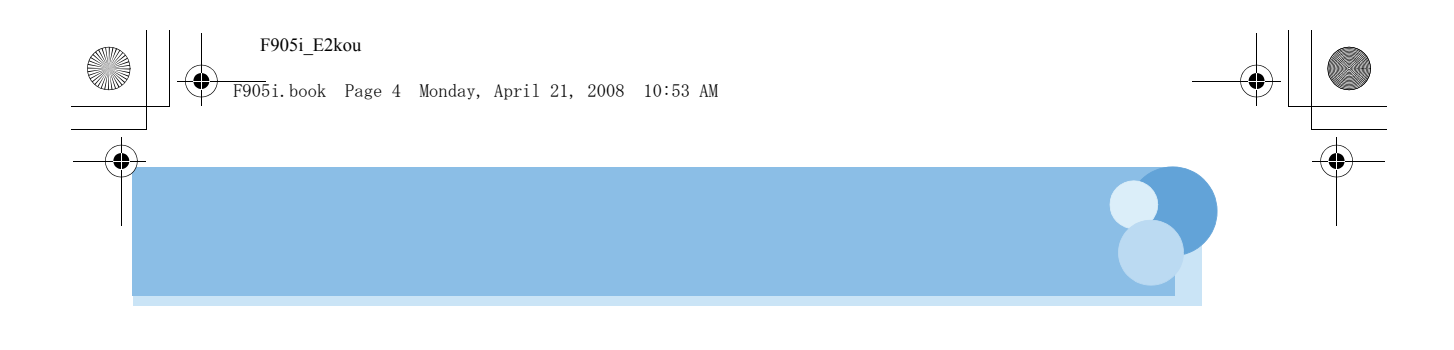

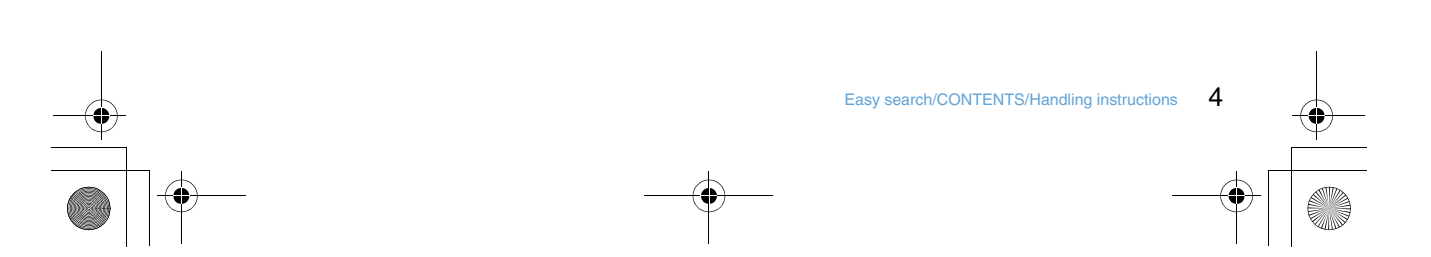

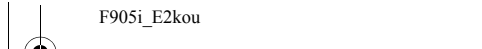

F905i.book Page 5 Monday, April 21, 2008 10:53 AM

# **Main functions of F905i**

#### It's amazing because it's i-mode! 12 2 2 2 2 2 2 2 2 2 2 2

i-mode is an online service used with i-mode terminal. This service supports connection to i-mode sites (programs) or i-mode compatible sites that provide a variety of useful information and allows you to exchange i-mode mail.

#### Main features of F905i <u> Tantan dan bahasa dan bahasa dan bahasa da</u>

#### i-mode mail and Deco-mail pictograms

In addition to message text, you can attach up to 10 files (images, etc.) or files of up to 2 Mbytes in total to a message.➝P175

Moreover, because Deco-mail and Deco-mail pict are available, you can change a font color and size or background color for the message text,or you can insert image or moving pictogram.➝P171

# Mega i-αppli, Chokkan Game

Using i-αppli downloaded from sites, you can enjoy games or automatically update stock prices, weather information or other information. This terminal is compatible with large-capacity Mega i-αppli, allowing you to play highresolution 3D and long roll-playing games. Also, compatible with Chokkan Game enjoyed by sensuous operations such as "declining" or "shaking" the terminal.

### High-speed communication compatibility

With FET 3.5 G alone, F905i supports high speed communication with the receiving speed of up to 3.6 Mbps. Compatible with Full Track Music that a whole tune can be downloaded, and Uta-hodai that you can enjoy as many favorite tunes as you want at a flat rate. Also, you can enjoy music programs, etc. by downloading them at night by setting in advance. Moreover, since compatible with i-motion of up to 10 MB, you can enjoy a video clip containing a whole tune as well. \* This is charged service requiring subscription.

Full Track Music Video clip

se se e se se se se se

and their land that their land and their land and their their theories and

#### Kisekae Tool

You can change the stand-by display, menu icons, etc. collectively by downloading images of your favorite characters, etc. from i-mode. With F905i, since you can change the display order of the menu according to the frequency of usage, the menu screen can be customized to your taste. $\neg$ P98

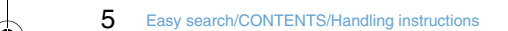

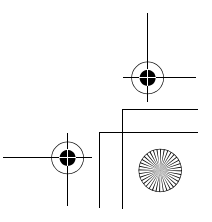

#### F905i\_E2kou F905i.book Page 6 Monday, April 21, 2008 10:53 AMVarious functions of F905i n man man m <u> Personal Ba</u> <u> 2002 - 201</u> 3.2 inch wide display Voice clear and Voice slowing Equipped with a large 480× 864 dots LCD of 3.2 inch, the "Voice clear" that makes the other party's voice clear and terminal provides comfortable mail and Full Browser adjusts the volume even in noise, and "Voice slowing" that operations, displaying vigorous images of high-quality adjusts the speed of other party's voice. Supports 2 video clips. functions that make other party's voice easy to hear for voice calls. $\rightarrow$ P46 Swing display (YOKO-MOTION) Infrared communication By rotating the display 90 degrees to the right or left, you ٠ can use the horizontal screen to watch 1Seg, shoot and You can send/receive data to/from other terminals and play still images/movies or operate mails, Full Browser, mobile phones. etc. Some functions and i-αppli are applicable to Wide Viewing Word, Excel or PowerPoint files display that can display fully on the horizontal screen.➝P26 Microsoft Word/Microsoft Excel/Microsoft PowerPoint files You can also activate the function by rotating the stored in the terminal or microSD memory card can be display.➝P348 displayed.➝P312, 315 Security Settings›P106 <u>same same same same same</u> <u> sa sana sa sana sa na sa sa sa na sa</u>

٠

#### Fingerprint authentication

Fingerprint authentication can be performed with the terminal folded. You can restrict the use of the terminal more strictly by setting "Fingerprint access" that does not allow entry of security codes  $\rightarrow$ P109

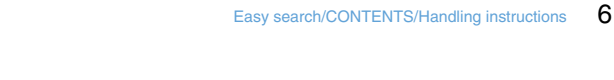

F905i.book Page 7 Monday, April 21, 2008 10:53 AM

# **Making full use of F905i**

The superior functions of F905i are explained in actual displays.

# **Videophone**

**You can have a conversation with a party in the distance seeing each other's face. You can start conversation as other party's voice is set to be heard from the speaker by default. And, even during a usual voice call, it can be**  switched to a videophone call without disconnecting the call.→P44

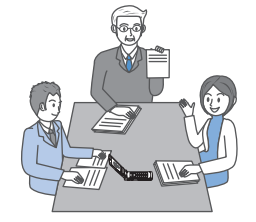

**Participating in a conference by videophone from a remote place Shopping consultation from outside**

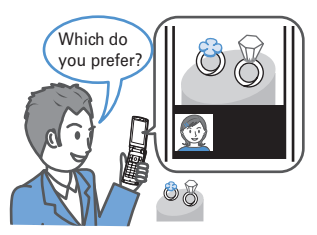

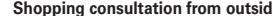

# **Music player**

**Full Track Music downloaded from sites and Windows Media**® **Audio (WMA) and MP3 files transferred from music CDs etc. can be played in stereo sound. Compatible with background playing, operation using Music key specifically for music or using Remote controller with microphone F01 (optional) are also available.**➝P326

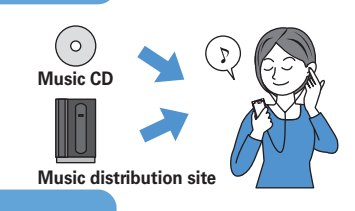

**Chaku-moji**

**When making a call, you can keep displaying a message on the receiver's incoming call screen before the called party answers. The receiver can check the message displayed on the screen and know the**  purpose, feelings, etc. of the caller.→P49

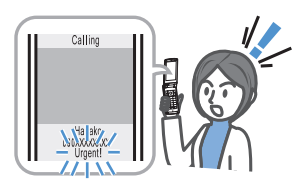

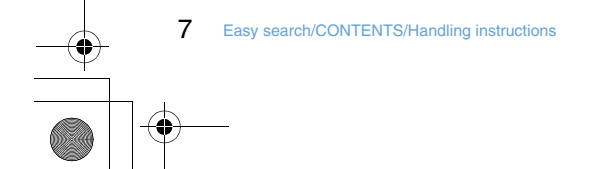

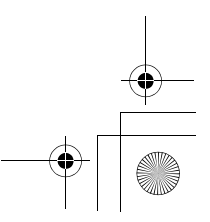

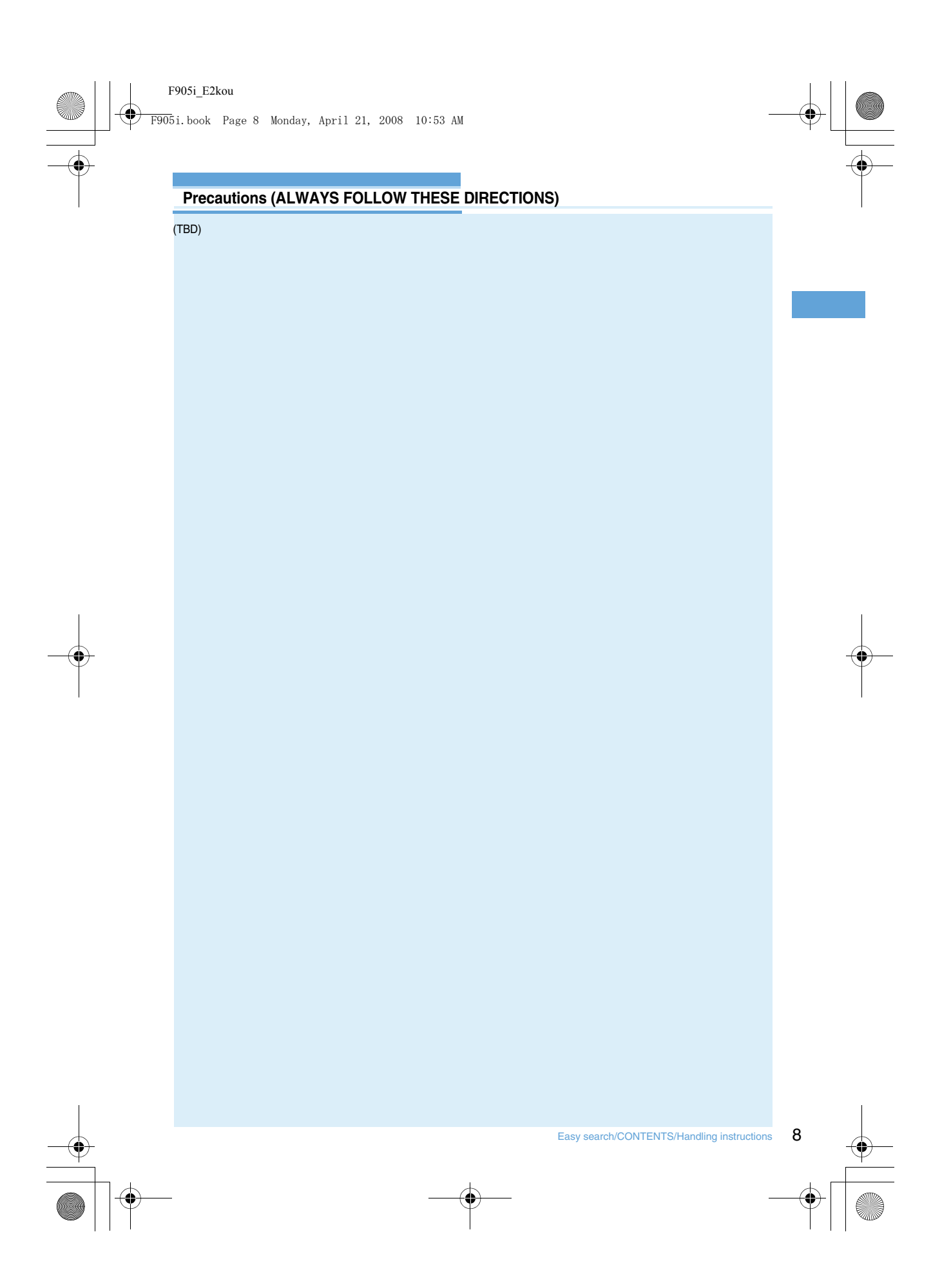

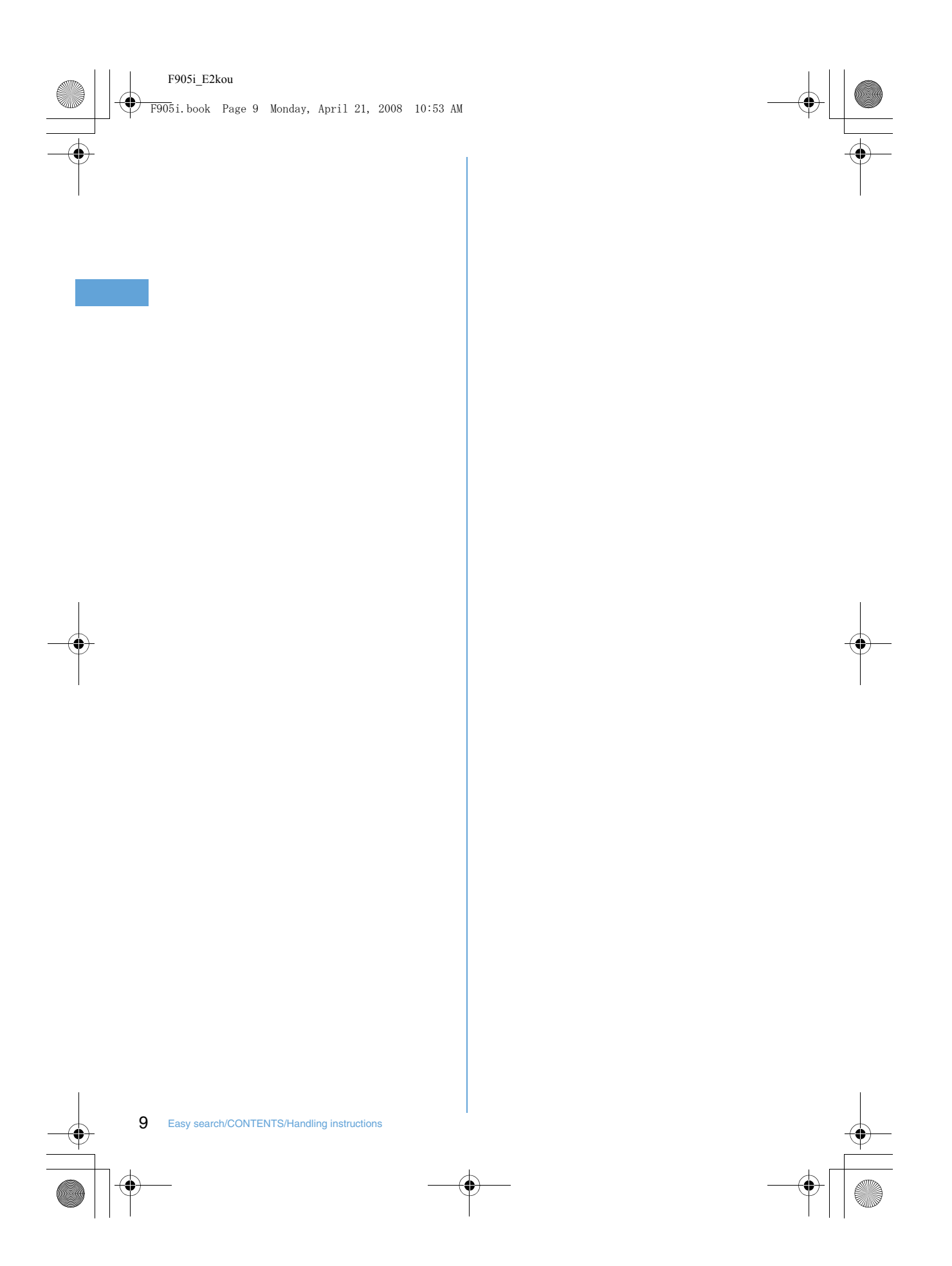

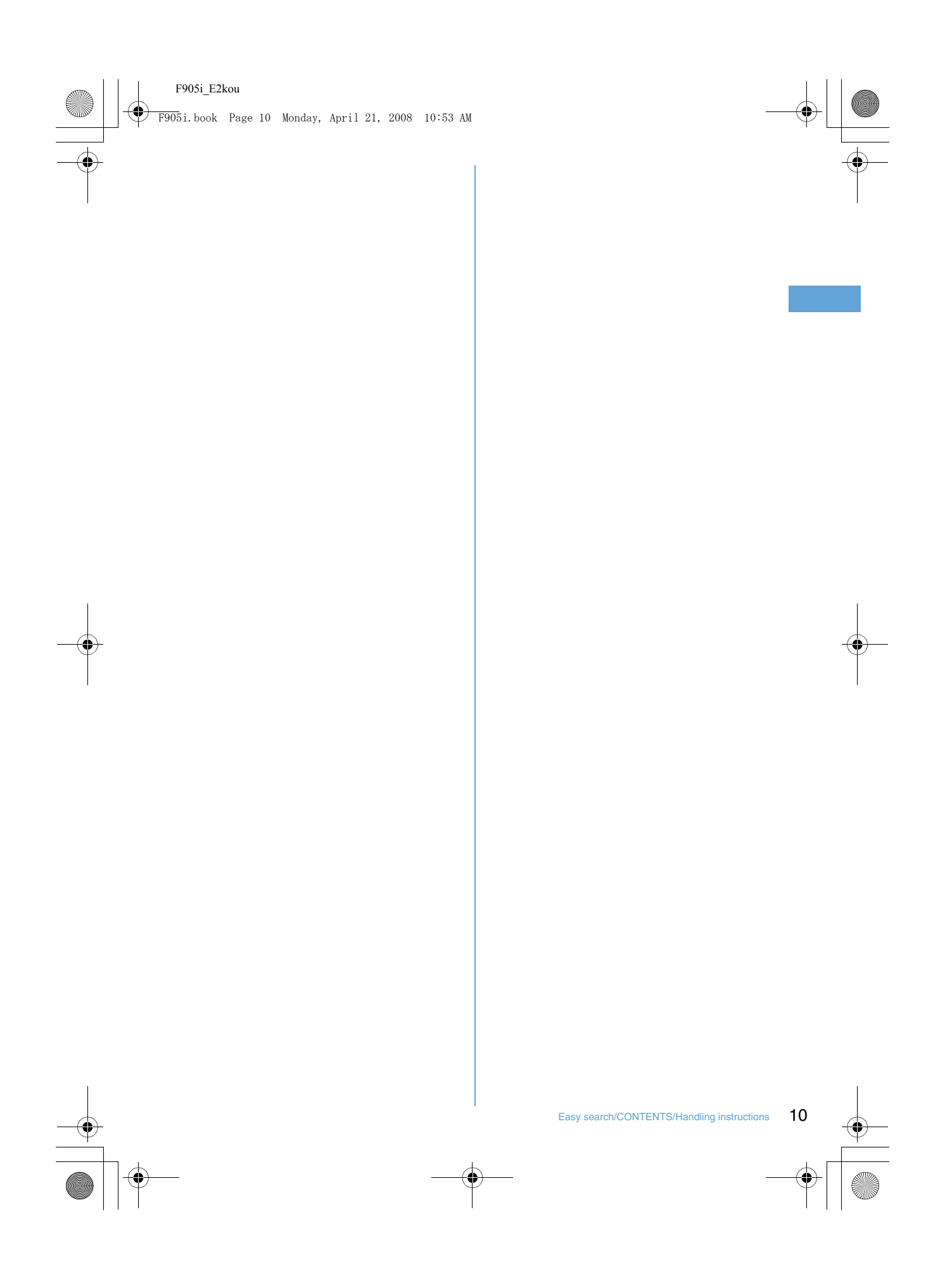

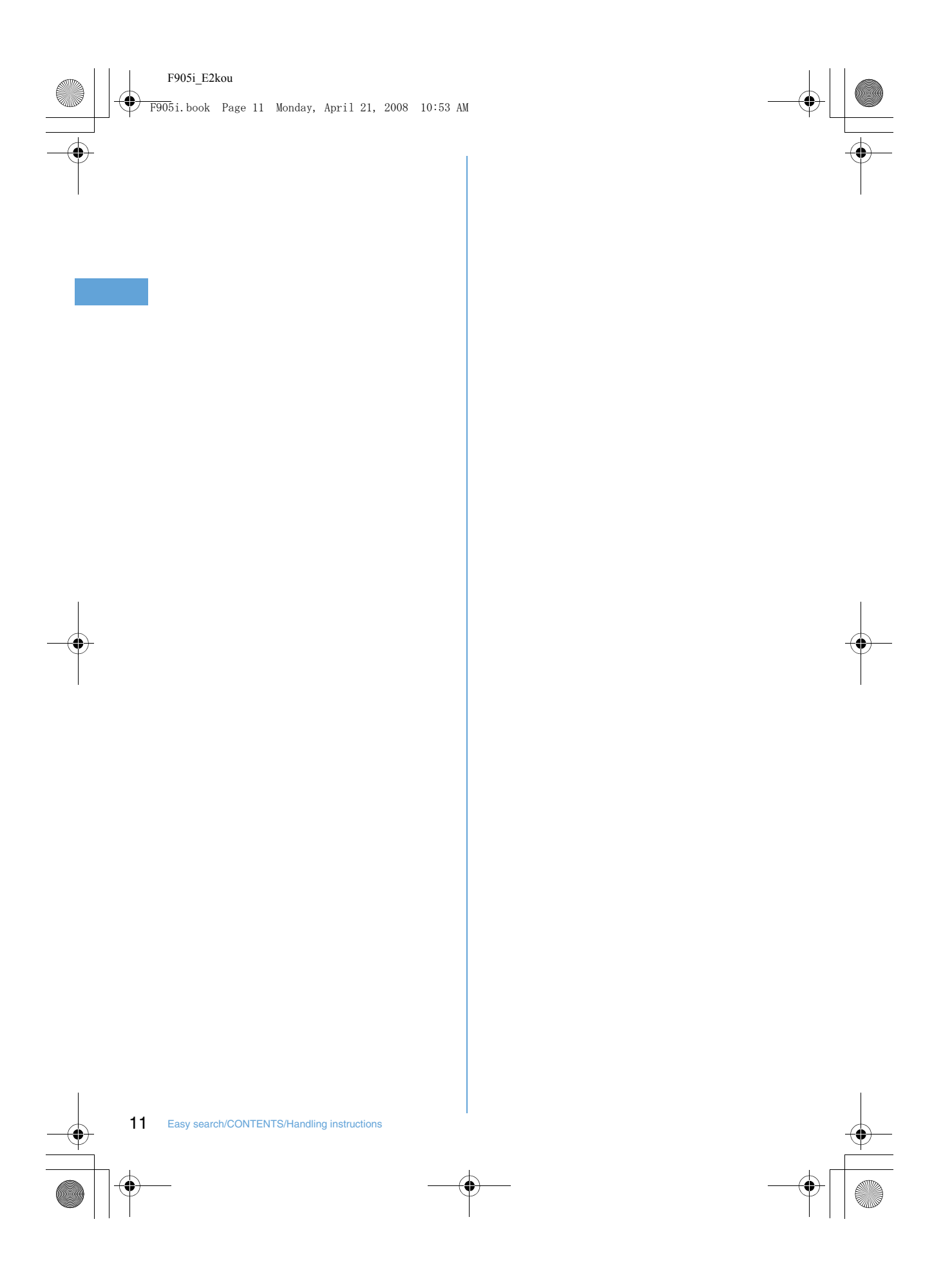

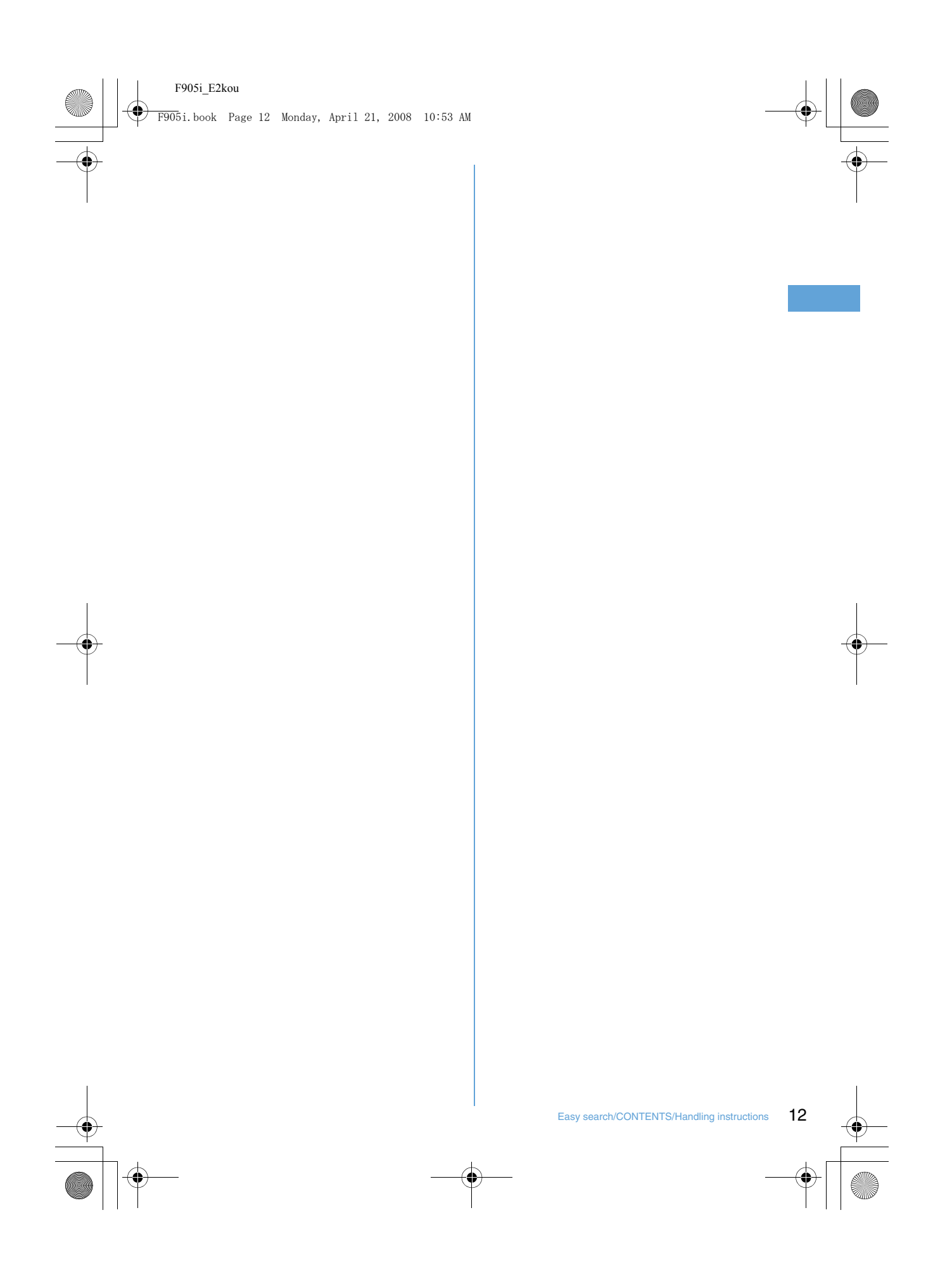

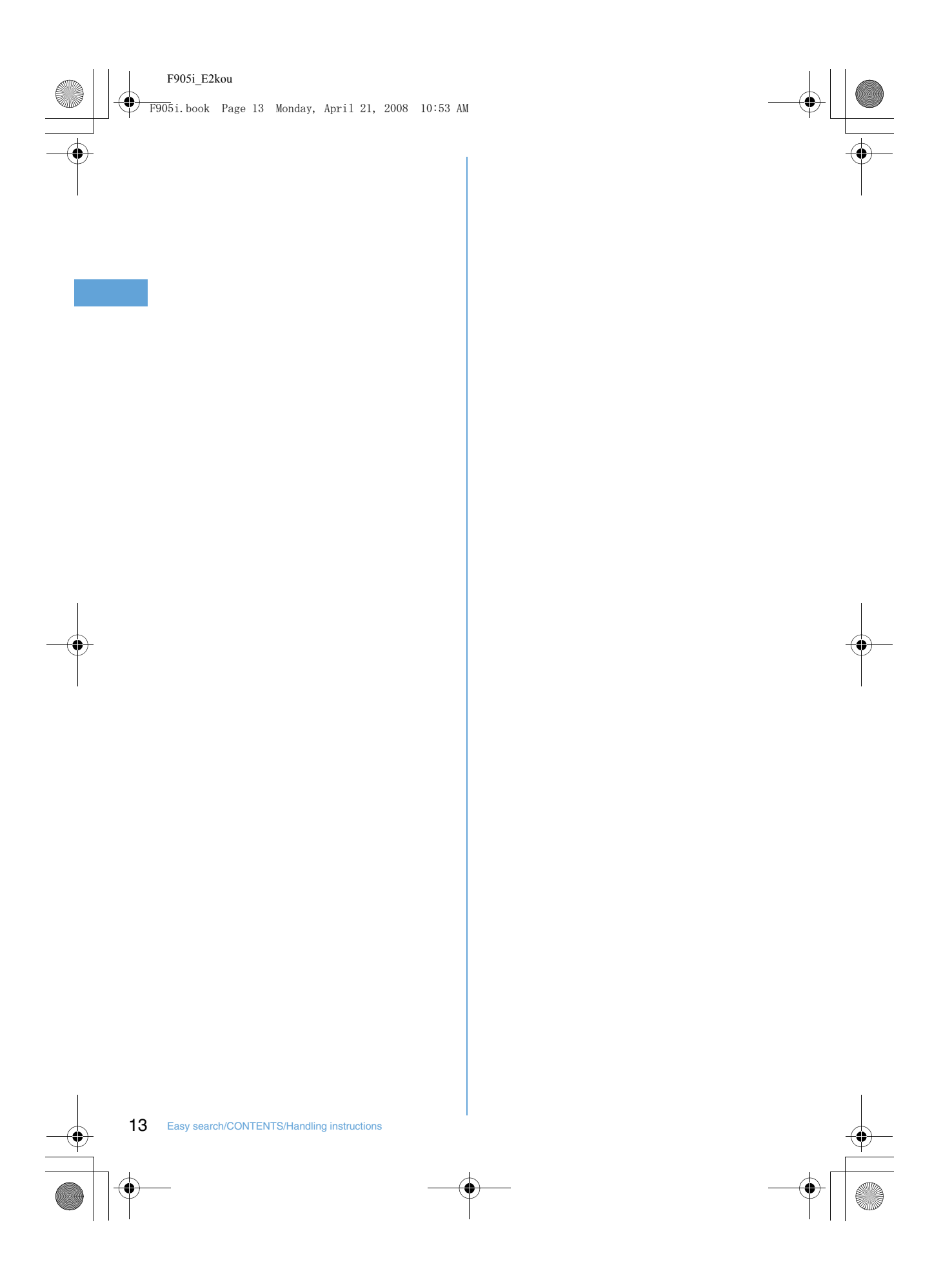

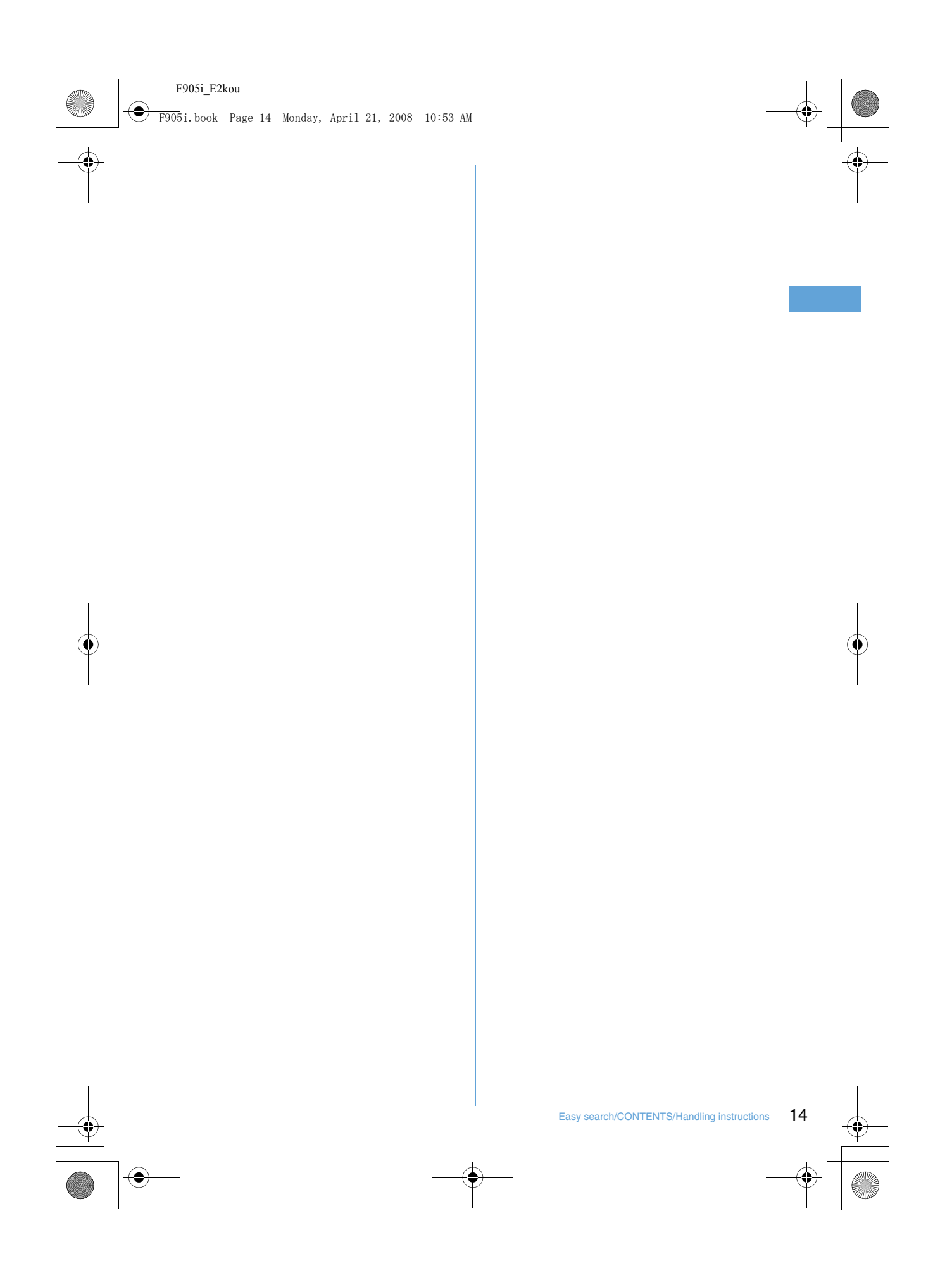

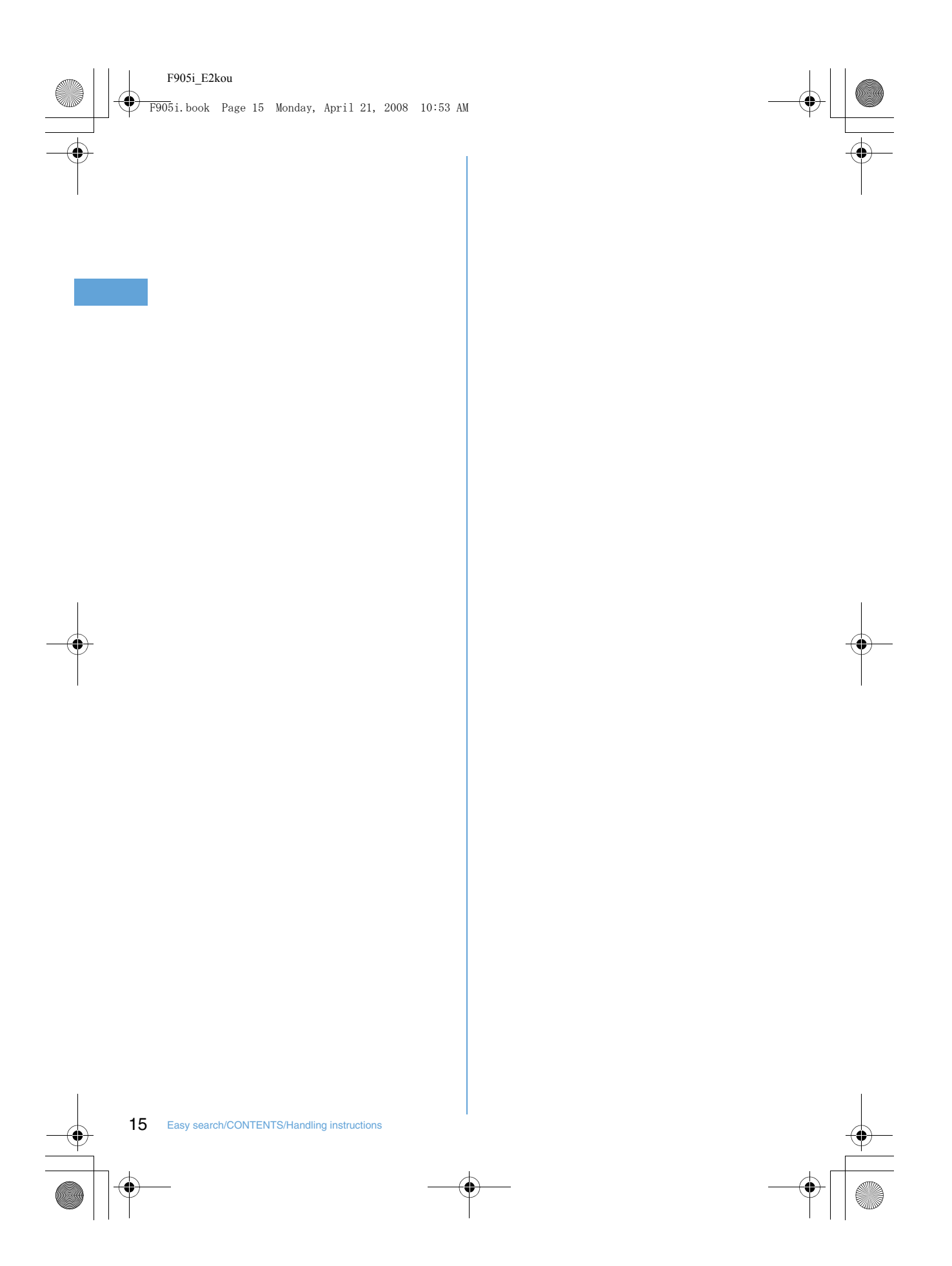

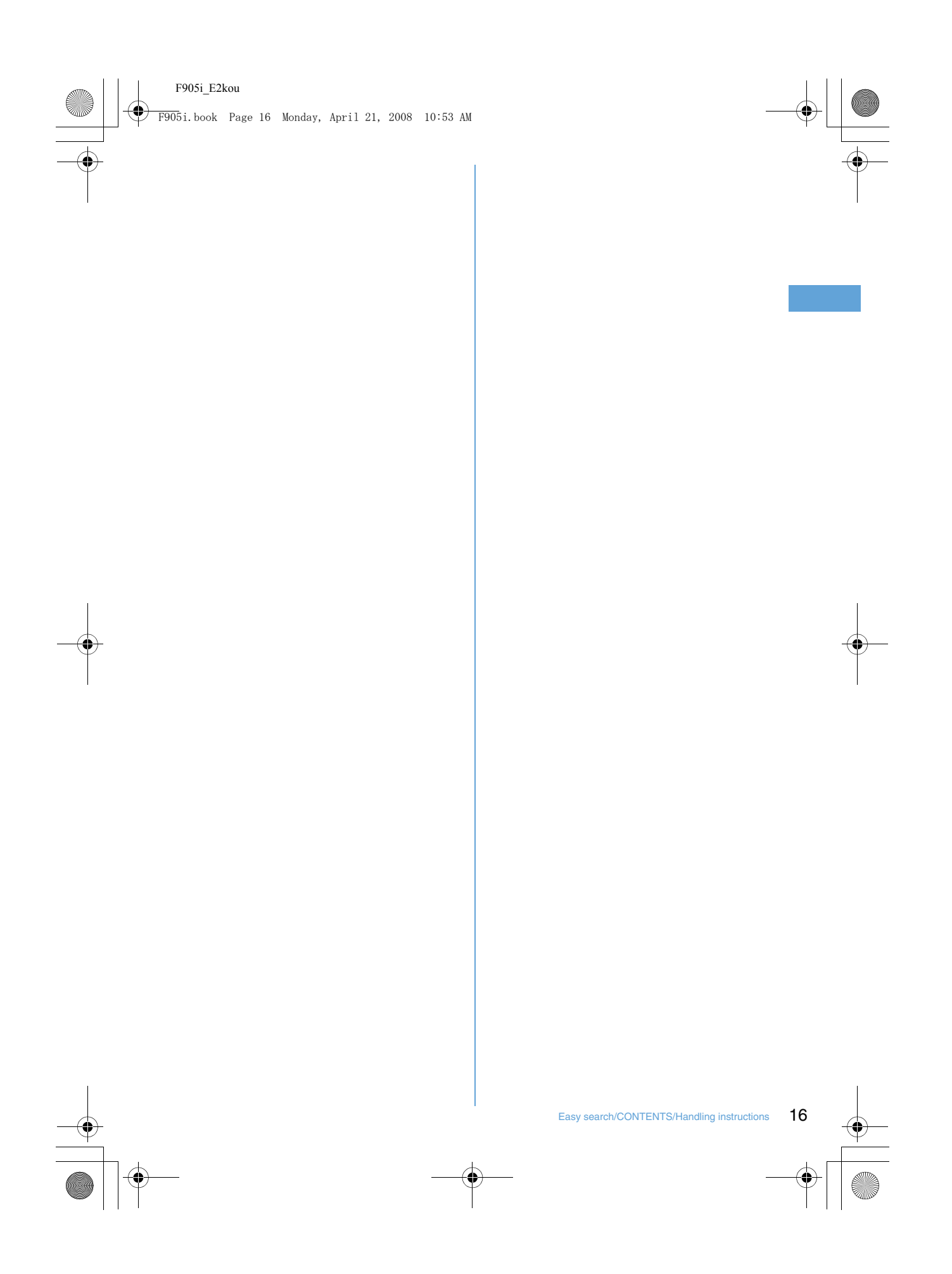

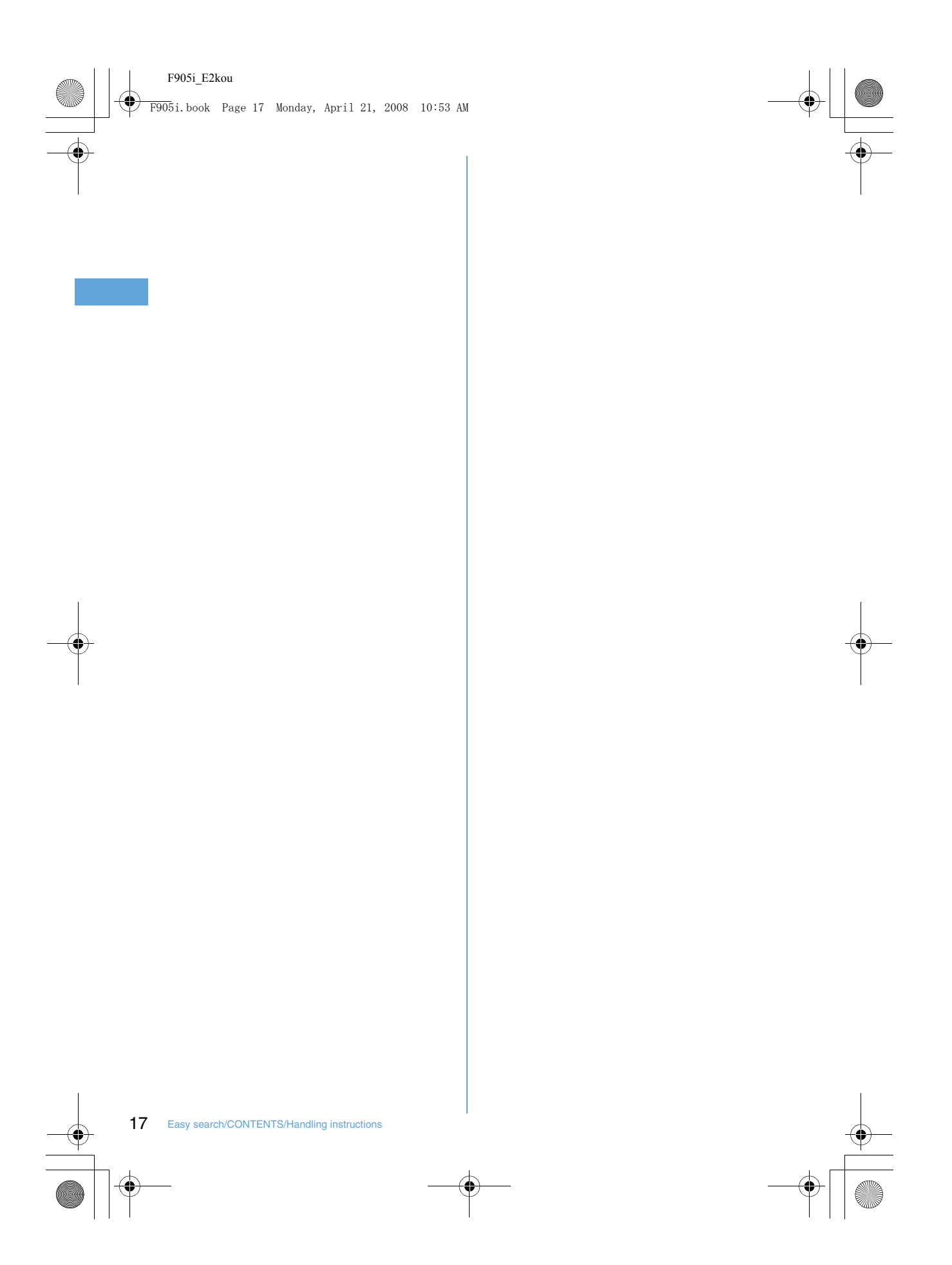

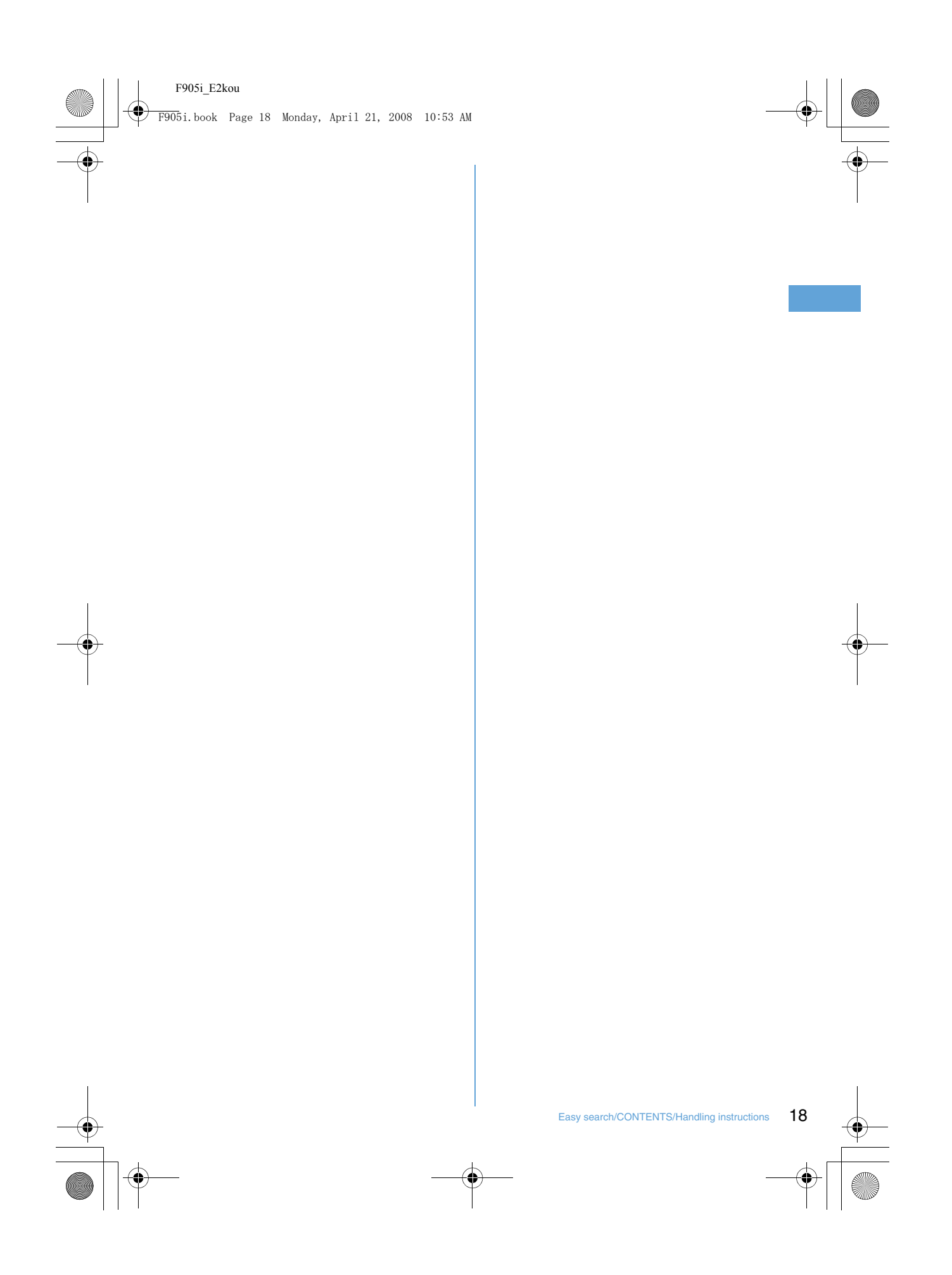

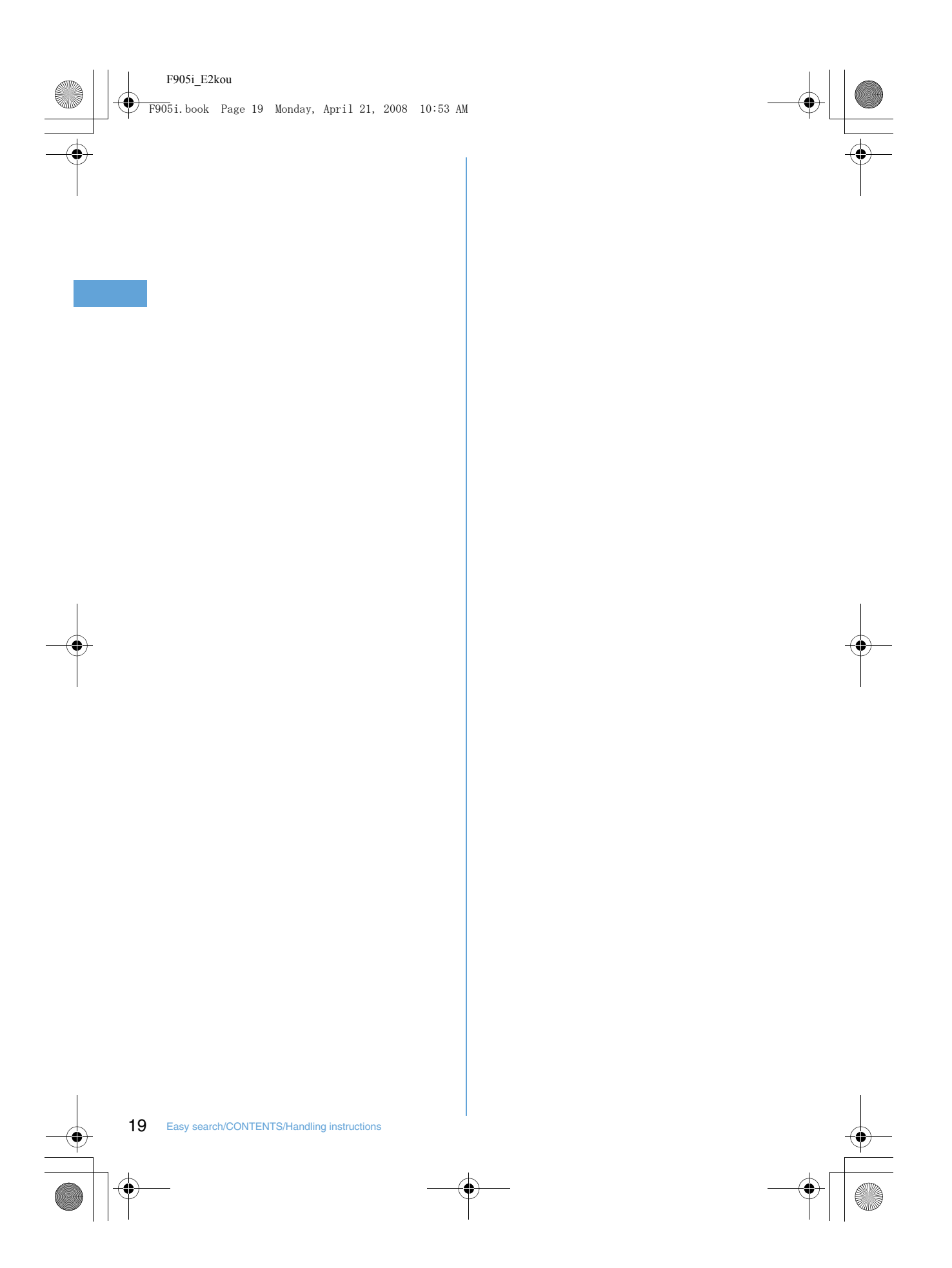

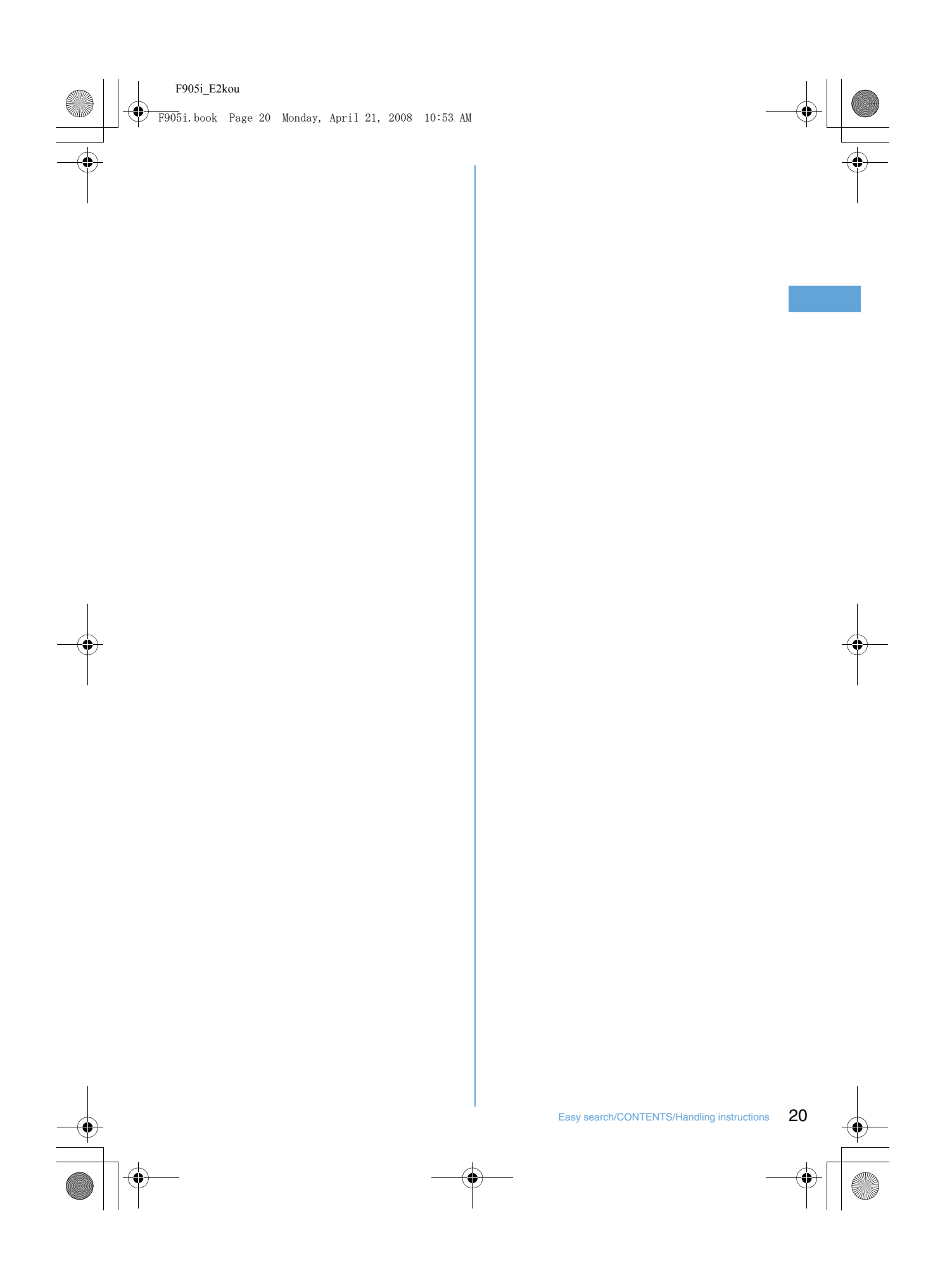

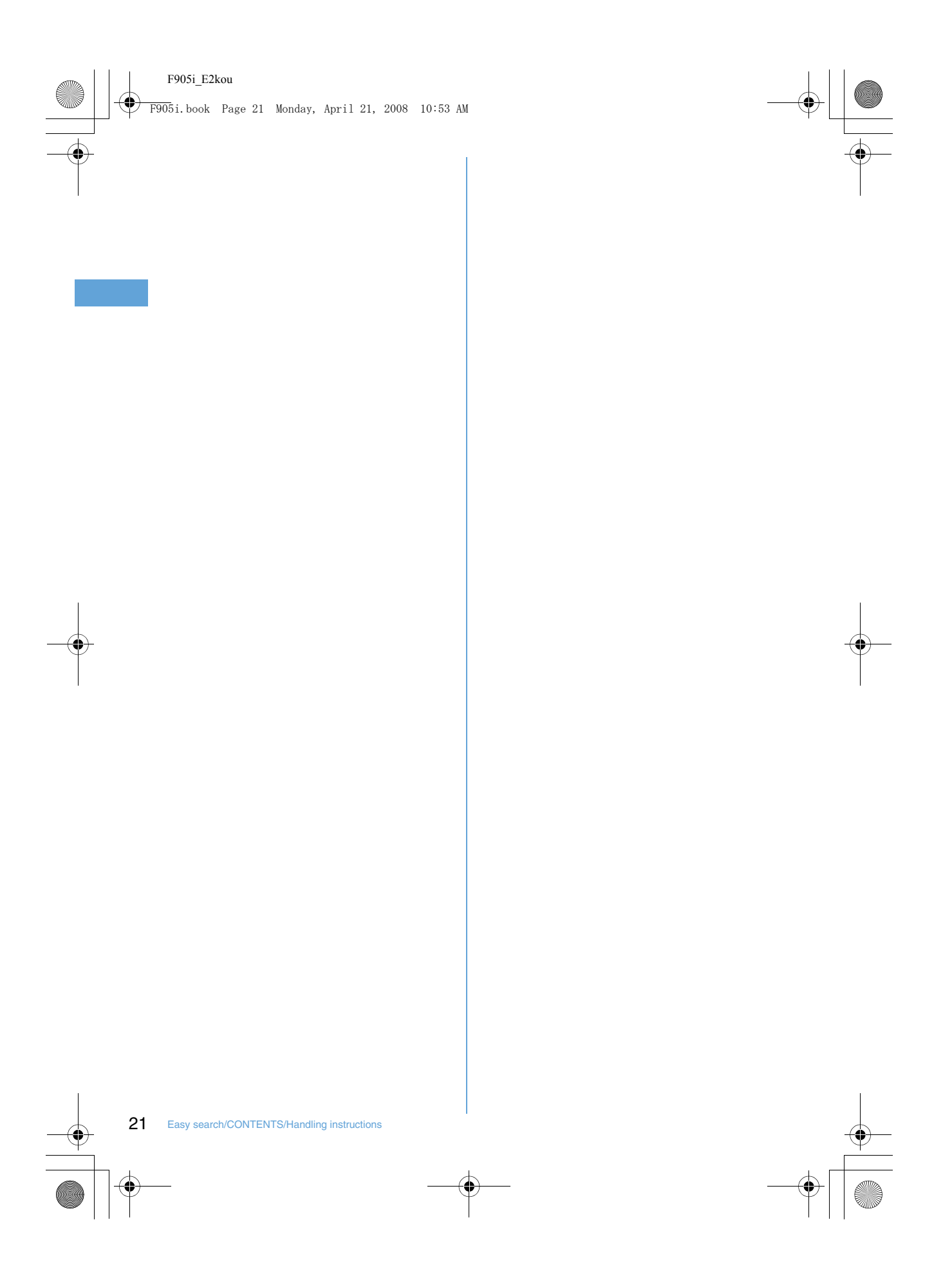

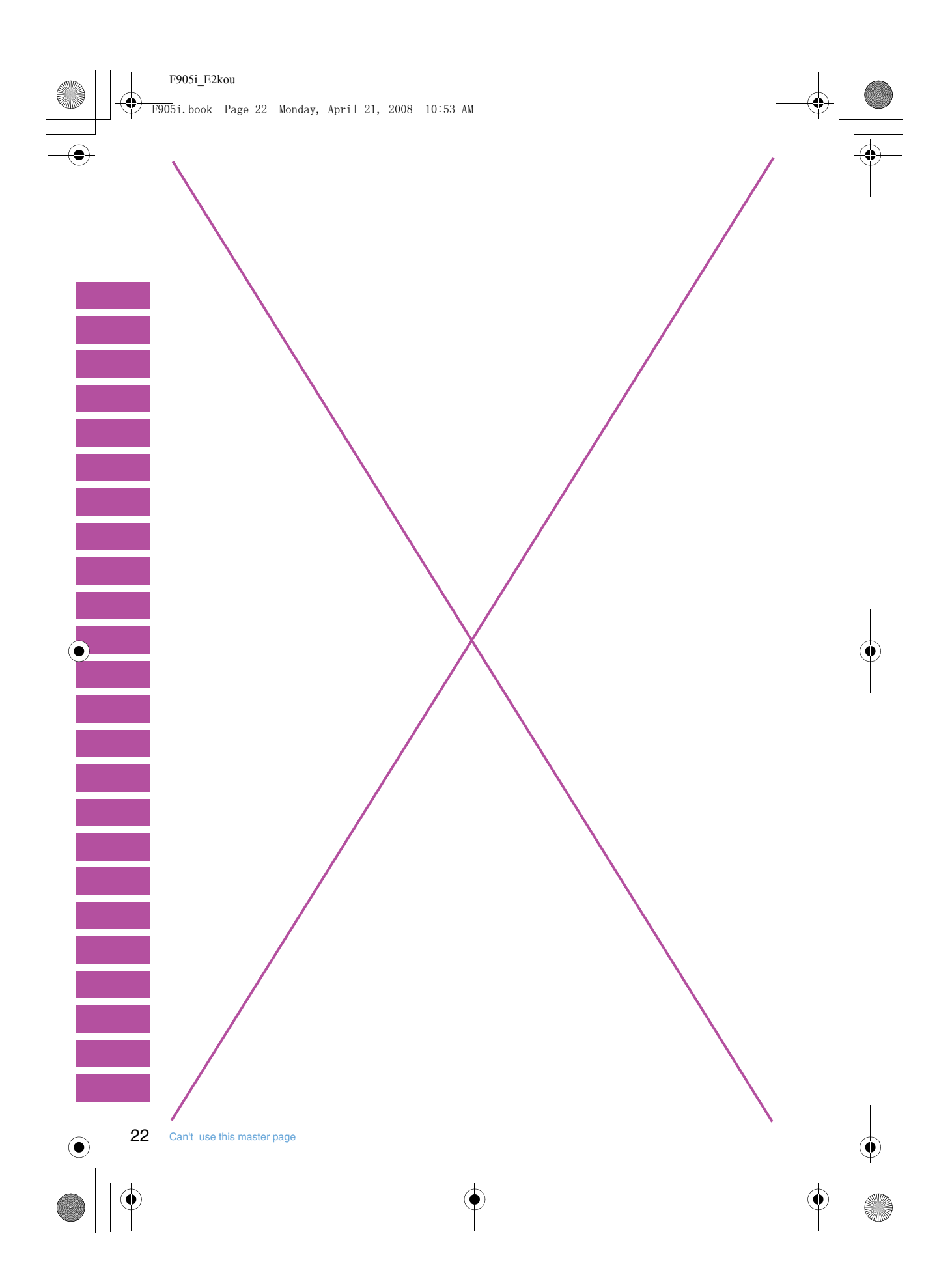

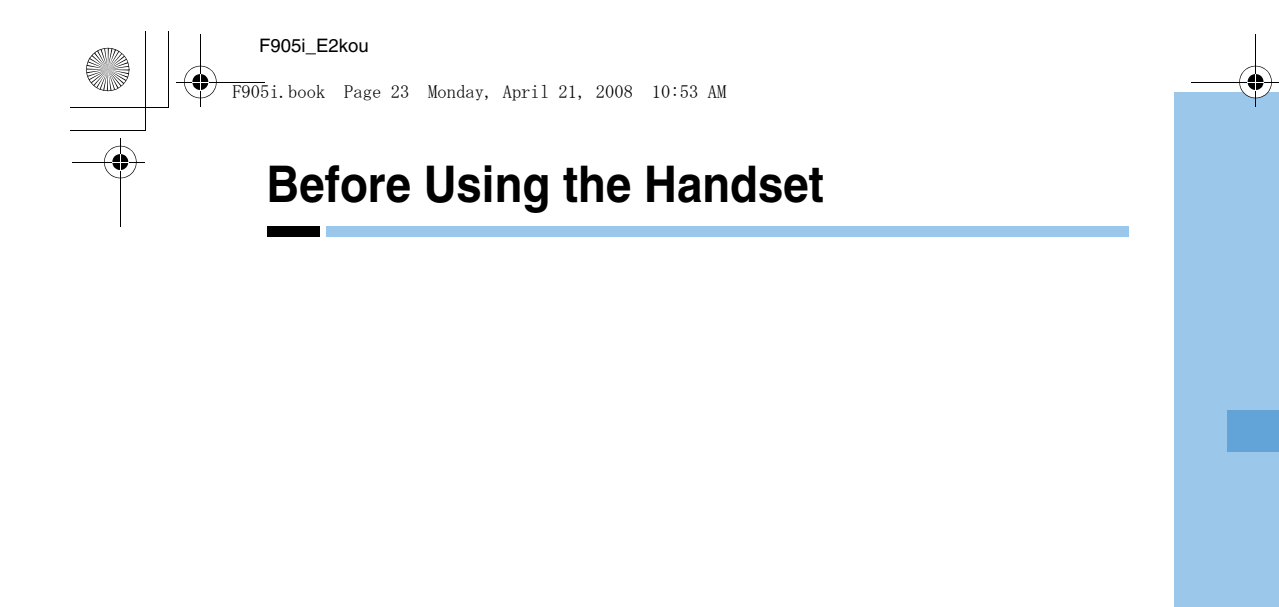

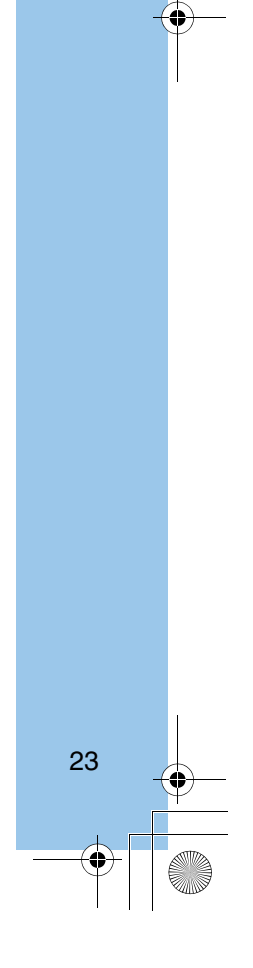

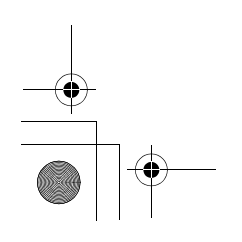

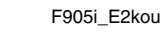

F905i.book Page 24 Monday, April 21, 2008 10:53 AM

**Names and functions of parts**

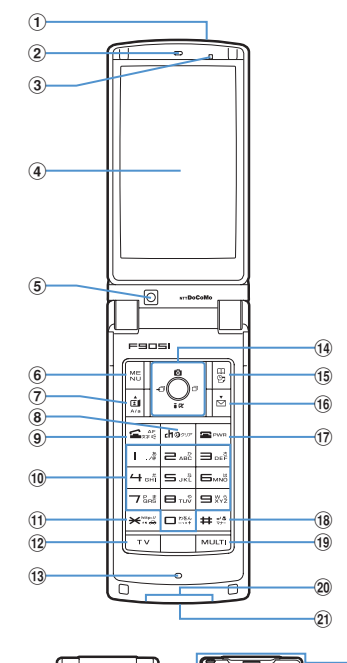

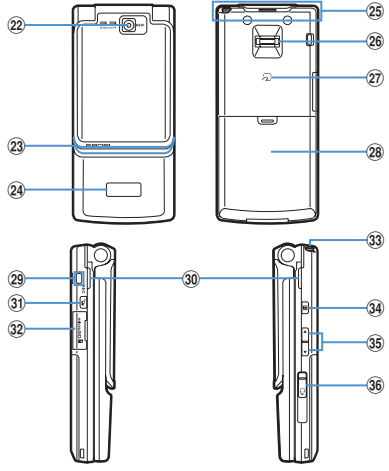

- ① Infrared data port→P307, 310
- 2 Earpiece
- **3** Light sensor
	- Sense the ambient luminance (automatic adjustment of the brightness of the display).
	- \* Blocking the light sensor may disable correct adjustment of
- the brightness
- **4** Display→P26
- **5** In-camera
- Use to shoot the image of yourself, send the image of yourself over a videophone call.

24 Before Using the Handset

6 ME MENU key

Use to display menus, perform the operation shown in the upper left part of the guide area.

Press and hold for 1 second or more : Start/Cancel Side key hold.

gtVideophone start/▲(scroll)/A/a key Use to make/receive videophone calls, scroll upward by pages of the mail screen or site/website display, switch cases when entering characters, perform the operation shown in the lower-left corner of the guide area. Press and hold for 1 second or more : Make a videophone call using the speakerphone.

# **8** *p*<sub>J</sub><sub>*n*</sub> *α*/Clear key

Use to switch i-αppli stand-by display and i-αppli activation, delete characters or return to previous display. Press and hold for 1 second or more : Start/cancel Self mode.

- **9** Start voice call/Character/Speakerphone/AF key Use to make/answer voice calls, switch character entry modes, switch ordinary and speakerphone calls or activate/cancel Auto focus.
	- Press and hold for 1 second or more : Make a voice call using the speakerphone.

# 10 Keypads

- Use to enter phone numbers or text, perform menu items. Press 1-9 for 1 second or more : Perform the functions registered in the custom menu.
- Press  $\boxed{\bullet}$  for 1 second or more : Enter "+" when making
- international calls.

#### $(1)$   $\rightarrow$  key

- Use to enter "\*" and space, switch status display/hide of guide area in wide display.
- 12 TV Barcode Reader key
- Start Barcode Reader.
- 13 Microphone
	- \* Do not cover with your finger while talking or recording sound.

#### 14 Multi-cursor key

g**Enter key**

Use to perform the selected operation, activate Focus mode.

Press and hold for 1 second or more : Start i-αppli set for one-key shortcut.

#### u**Camera/**Ç**key**

Use to activate Still camera, adjust volume, move the cursor upward.

Press and hold for 1 second or more : Activate Movie

camera.

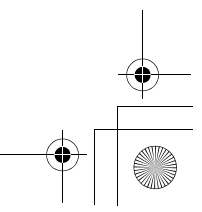

F905i.book Page 25 Monday, April 21, 2008 10:53 AM

#### d**i-mode/i-**α**ppli/**È**key**

# Use to display i-mode menu, adjust volume, move the

cursor downward. Press and hold for 1 second or more : Display i-αppli folder list.

#### l**Received calls/**Å **(previous) key**

Use to display Received calls, switch displays, move the cursor leftward.

Press and hold for 1 second or more : Set/cancel Privacy mode.

#### r**Redial/**➝**(next) key**

Use to display Redial, switch displays, move the cursor rightward.

- Press and hold for 1 second or more : Start/cancel IC card lock.
- Representation of the icon may vary by the key operations as  $\mathbb{Q}$ i $\Theta$ k.
- <sup>(15</sup>) **Example 1** Phonebook/Schedule key

Use to display Phonebook, perform the operation shown in the upper right part of the guide area.

Press and hold for 1 second or more : Display Scheduler. **16 Mail/▼** (Scroll) key

Use to display mail menu, scroll downward the mail screen or site/website display by pages, perform the operation shown in the lower-right corner of the guide area. Press 2 times : Check new message

Press and hold for 1 second or more : Display Compose SMS screen.

**① E** Power/End key

Use to terminate on-hold, calling/operating function, display/hide calendar layout.

- Press and hold for 2 seconds or more : Turn power ON/ OFF.
- **18**  $\overline{++}$  #/Line-feed key/Macro shooting/Silent mode Use to enter "#", start a new line when entering characters, switch Macro mode while using out-camera. Press and hold for 1 second or more : Start/cancel Silent mode.
- 19 Multitask key

Use to perform another function while talking or perform an operation (Multiaccess/Multitask).

- $@$  Charging jack
- $(2)$ , Jack
- Connect various optional devices.
- 22 Out-camera

Use to shoot still images or movies, send images over a videophone call.

#### 23 Light→P62, 102, 138, 349, 102

Turn on or blink when activating Lock on close, shooting an image, recording a movie, operating Music player operate according to the settings of Indicator light or Light alert, Simple light or Light.

- $\overline{24}$  Sub-display $\rightarrow$ P29
- $(25)$  Built-in antenna
	- \* The terminal has a built-in antenna. To talk in better conditions, do not cover the antenna with your hand.
- <sup>26</sup> Fingerprint sensor→P108
- Register/authenticate fingerprint
- $(27)$  Back cover
- 28 Strap opening
- C**Speaker**

# DP**Left Side key**

# Activate Simple light.

# **<b>E**microSD memory card slot→P294

- **32** AMusic key
	- Use to perform menu items on the sub-display, operate Music player
	- Press and hold for 1 second or more : Start/Stop Music player

#### G**Side keys [**▲▼**]**

Side key [▲ ] : Stop ring tone, alarm or vibrate effect, increase the volume during a call, turn on the light of the sub-display while the terminal is folded, switch display, select menu

- Side key [▲](1 sec. or more) : Start Quick answer machine while a call is incoming, start/stop voice memo/movie memo during a call, start/cancel Silent mode while the terminal is folded\* , activate answer machines/voice memos on the stand-by display while the terminal is open
- Side key[▼] : Decrease the volume during a call, Turn subdisplay light ON while the terminal is open, switch display, select menu item
- Side key [▼] (1 sec. or more) : Silence while playing video, check new message on the stand-by display.\*
- The setting of pressing and holding the side keys is the operation in the default state.

#### $\overline{39}$  **Earphone/microphone jack→P356**

**Connecting the Earphone/microphone with switch**  Slide cover in the direction of  $\bigcirc$ , connect a Flat-plug Earphone/Microphone with Switch, etc  $(②)$ .

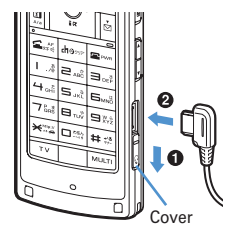

- \* Securely insert the plug.
- Avoid wrapping the cord around the terminal or bringing it close to the antenna. Doing so may lower wave reception level or generate noise.

# **Swinging display (YOKO-MOTION)**

#### **With the terminal open, rotate the display 90 degrees to the right or left to display Horizontal display.**

- You can activate a full browser or a camera. You can also answer a call by returning the display to vertical position. You can change in Turn-display option to set functions to be activated by rotating. → P348
- On horizontal display, the display position of the guide area, etc. are different, but the same operations as those on vertical display can be performed.

Before Using the Handset 25

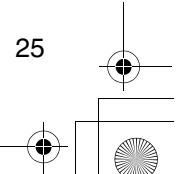

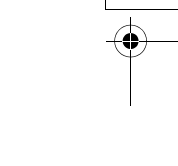

F905i.book Page 26 Monday, April 21, 2008 10:53 AM

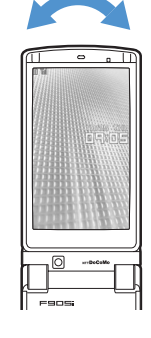

When swung to the right

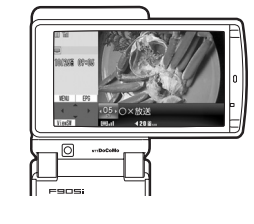

#### ✔**INFORMATION**

- Do not rotate the display with the terminal folded. May cause the display and around the keys to be scratched.
- While one of the Submenu, New Task start menu or Switch Task menu is being displayed, swinging the display closes the menu.

#### ❖ **Using wide display**

By returning the display to horizontal position, the functions and/or data below can be displayed on 864 dots (horizontal) wide display.

• Full Browser

26 Before Using the Handset

- i-αppli with a size exceeding 320 dots (horizontal)
- i-motion, Word, Excel, PowerPoint file with a size of QVGA (240× 320)

#### **Display overview**

**The current status can be checked by the icon appearing on the screen.**

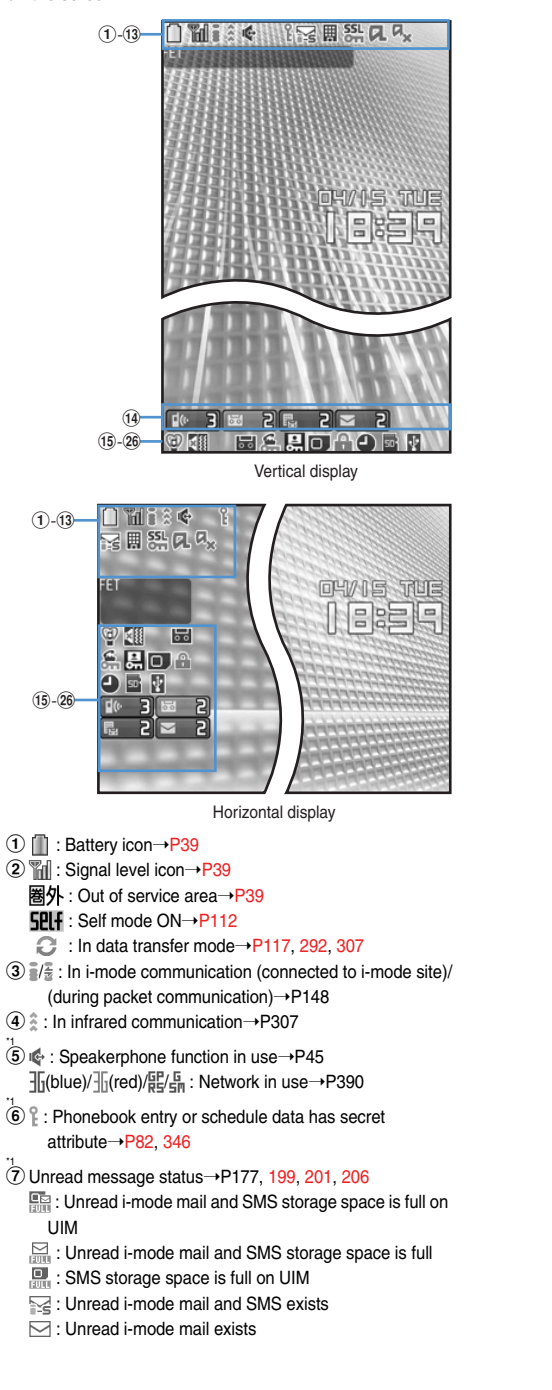

F905i.book Page 27 Monday, April 21, 2008 10:53 AM

- : Unread SMS exists
- <sup>(8)</sup>  $\frac{1}{25}$ : Displaying SSL page/executing SSL session with iαppli or using i-αppli downloaded from SSL page→P149
	- Displaying SSL/TLS page→P270
	- $\frac{54}{1000}$ : Mail failed to Auto-send exists  $\rightarrow$ P176
	- $\Xi$ : Auto-send mail exists $\rightarrow$ P176
- **9** Storage status in i-mode Center→P68, 177, 199  $\mathbb{D}_{\mathbb{Z}}^{\mathbb{Z}}$  :
	-
	- : i-mode mail are full nd unreceived messages exist in Data Center
	- **Fame: i-mode mail is full in Data Center**
	- **|** : Unreceived i-mode mail exist in Data Center
- **門: Unreceived i-mode mail exists in Data Center**
- j\*1i-αppli/i-αppliDX status➝P213, 223
- : During i-αppli operation
- (gray) : i-αppli stand-by display ON
- 
- (orange) : i-αppli is being started from the i-αppli standby display
- : i-αppliDX is running
- (gray) : i-αppliDX stand-by display ON
- (orange) : i-αppli is being started from the i-αppliDX stand-by display
- \*2 k : i-αppli Auto start failed➝P222
- $\overline{12}$   $\overline{10}$   $\overline{2}$  : New arrival→P33
- **13**  $\overline{\mathcal{Q}}$  : Silent mode ON→P91
- <sup>©</sup> : Personalized silent mode ON→P92

The icon indicating the function (task) in progress appears in the task area. During Multiaccess or Multitasks, the icons show which functions are running.

#### **<Example> When activating Still camera during a voice call**

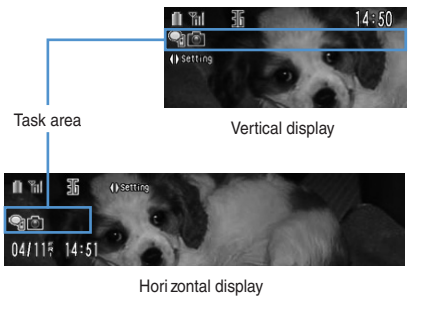

#### **<Example> Displaying Word file during a voice call**

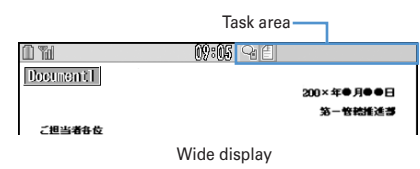

- 14 I < : Call alert volume OFF→P88
- : Vibrator for voice call set ON➝P89 : Call alert volume set OFF and vibrator for voice call –<br>set ON→P89
- **(6)**  $\frac{1}{2}$  : Answer machine set ON/recorded message full➝P60
- \*1 p : Keypad dial lock ON➝P113
- $\frac{\text{KEY}}{\text{A}}$ : Side key hold ON $\rightarrow$ P119
- 1<br>17 **Des** : Personal data lock ON→P112

# <sup>\*1</sup><br>18 □ : Reading UIM→P34, 39

- **19**  $\oplus$  /  $\oplus$ <sup>\*3</sup> : Displaying available multi-cursor key in Focus mode➝P33
- **A** : Lock on close ON→P119
- 20 **■** : Alarm clock set ON→P340
	- **1**: Schedule reminder and Alarm clock are all set  $\overline{\overline{\phantom{1}}}$ ON→P258, 340, 342
- uUSB mode settings and microSD memory card status→P294, 300
	- so: : microSD memory card inserted during
	- Communication mode  $\mathbb{E}_{\overline{\mathbb{B}}}$  (blue)/ $\mathbb{E}_{\overline{\mathbb{B}}}$  (gray) : microSD memory card inserted or not
	- during microSD mode
	- **需** (blue)/ (gray) : microSD memory card inserted or not during MTP mode
- <sup>22</sup> v : Connected to external device using USB cable→P65, 301
	-

\*Task area

#### ❖ **Icons indicated on the task area**

: Voice call

 $\ddot{\phantom{1}}$ 

- : Redial
- **n**: Received calls
- : Answer machine/Voice memo
- : Videophone call
- $\overline{\mathbb{R}}$  : Videophone using an external device
- : Call (disconnecting)
- : Phonebook
- on: Contact setting of Privacy mode
- : Kisekae Tool
- **D**: Still camera
- **fail:** Movie camera
- **图: Bar code reader**
- $\overline{\mathbf{a}}$ : i-mode
- 
- : i-mode Bookmark/Go to location/Browser history/Screen
- memo/two-touch site
- $\Box \cdot$  Mail
- : Receiving i-mode mail
- **■** : Inquiring for i-mode mail
- $\mathbb{Z}/\mathbb{Z}$  : Sent msg log/Received msg log

**Receiving SMS** 

- : i-αppli
- : Full Browser
- : My Picture
- : Movie/i-motion
- : Chara-den
- : Melody
	-

Before Using the Handset 27

F905i.book Page 28 Monday, April 21, 2008 10:53 AM

- **En** (blue)/ **on** (gray) : Accessing microSD memory card/ Standing by for accessing
- : Music player
- : Sound recorder
- : Other (Word, Excel, PowerPoint file)
- : Adjusting volume by Multitask
- : Countdown timer
- : Alarm clock
- : Scheduler/schedule reminder ringing
- $\equiv$ : User information

Operations that can be executed by pressing  $\boxed{\boxtimes}$ ,  $\boxed{\textcircled{\textbf{1}}}$ ,  $\boxed{\textcircled{\textbf{3}}}$ ,  $\boxed{m}$  and  $\boxed{\approx}$  are displayed in the guide area. Displayed operations vary by the screen.

Display locations and keys correspond as shown in the figure.

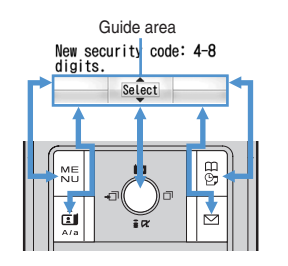

- $\hat{\mathbb{Q}}$  on the quide area corresponds to multi-cursor keys  $\hat{\mathbb{Q}}$ (It may be different depending on the function you are using or how the site or website is made).
- When the display is placed in horizontal position, this is displayed at the left bottom of the display.
- In wide display, press  $\rightarrow$  to display a guide area; each pressing of this key switches guide area display/hide.

#### ◆ **List screen**

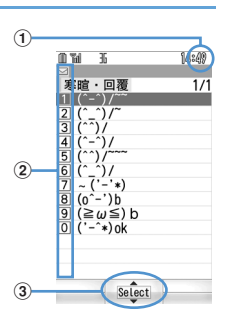

- aWhen a list extends to multiple pages, the currently displayed page number and the total number of pages appear.
- **2** The items can be selected by pressing the keypads corresponding to the displayed number  $(1 - 9)$ . On vertical display, item can be selected also by pressing the displayed next key.

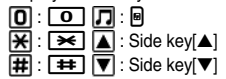

28 Before Using the Handset

- : Calculator
- ■: Notepad
- **1**: Displaying synchronization log
- : Network services set
- **A/ :** Calling or communicating packets via USB/Sending
- or receiving packets via USB
- $\approx$ : 64K data communication
- : Accessing external data
- / (gray) : Each function set or on hold

\*Guide area

F905i.book Page 29 Monday, April 21, 2008 10:53 AM

 $\hat{c}$  indicates that other selectable items exist above and below the item at the cursor position. Press  $\Omega$  to move the cursor. When  $\overline{Q}$  is pressed on the last item of the page, the next page appears, when  $\boxed{\bullet}$  is pressed on the first item of the page, the previous page appears.

 $\leftrightarrow$  indicates that selectable items exist over the multiple pages. Press  $\Theta$  to change the page. Some screens such as an icon selection screen cannot be switched.

# **Sub-display overview**

❖ **Icon list displayed on the sub-display**  $(1)$  (2) (3) (4) (5) (6) (7) (8) (9) (10) 風俗字 面田  $\widehat{\mathbb{R}}$ 10/25<br>THU **1** : Battery icon 2 | : Signal level icon : Out of service area : Self mode ON : In data transfer mode c / : In i-mode communication (connected to i-mode site)/(during packet communication) 4 : Silent mode ON : Personalized silent mode ON : Activating Music player  $\mathbf{E}$   $\mathbf{H}$  : i-mode mail spaces are full in the Center  $\odot$   $\mathbb{H}$  / $\mathbb{H}$  : Auto-send mail exists/failed auto-send mail exists g : Missed calls/Recorded messages/Voice messages in Voice Mail service exist  $\bullet$   $\bullet$   $\bullet$   $\bullet$   $\bullet$  : Unread i-mode mail and SMS exist/storage space is full

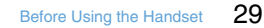

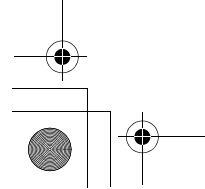

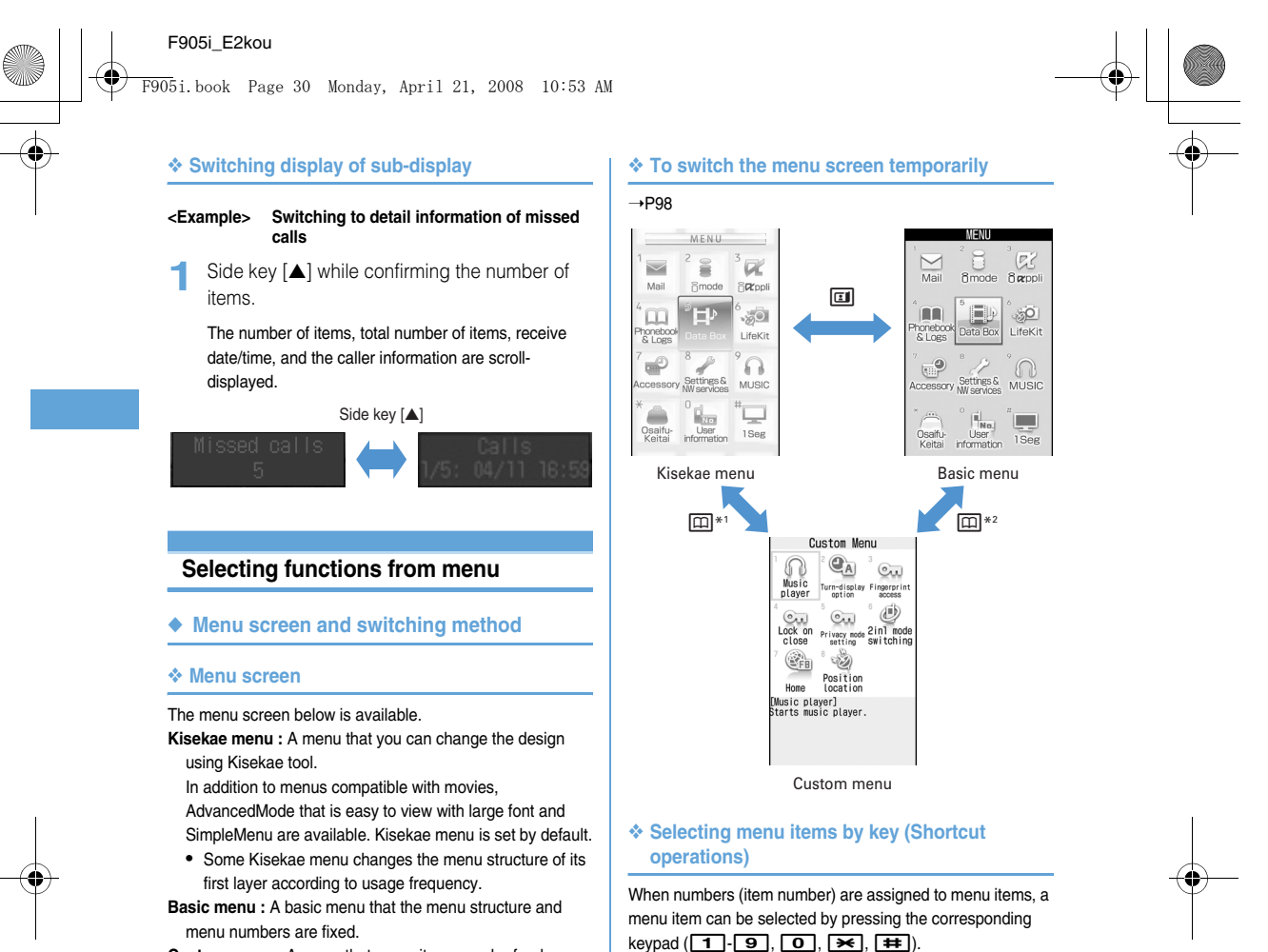

**Custom menu :** A menu that menu items can be freely registered.➝P347

#### **<Example> Selecting "Calculator"**

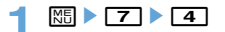

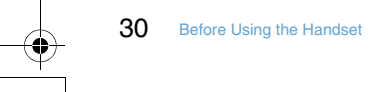

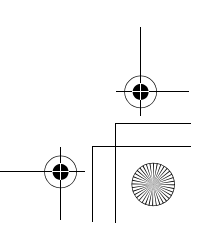

# F905i\_E2kou F905i.book Page 31 Monday, April 21, 2008 10:53 AM

ee ok

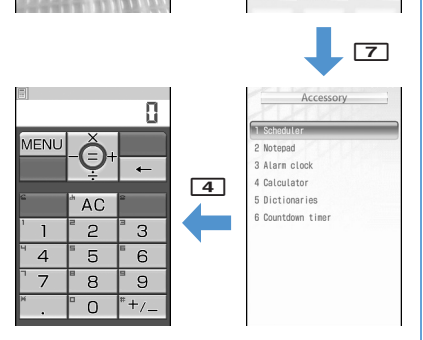

MENU S  $\alpha$ **Bo**cop

 $\Omega$ 

 $\mathbf{u}^{\mathcal{C}}$ 

É

# ❖ **Selecting menu items by multi-cursor key**

### **<Example> Selecting "Calculator"**

- 1 ME Place the cursor on "Accessory", and  $\bigcirc$
- 2 Place the cursor on "Calculator" and  $\bullet$

❖ **To return to stand-by display or previous menu**

After selecting a menu item, you can return to the stand-by display or previous menu by pressing the keys below. **Foll**: Return to the stand-by display. c : Return to the previous menu. Depending on the menu,

you can return to the previous menu also by pressing  $\odot$ .

#### ◆ **Displaying information quickly <Focus mode>**

When  $\bigcirc$  is pressed on the stand-by display with newly arrived information (icon) being displayed on the stand-by display or with Info/calendar layout set and displayed, the display is set to Focus mode that allows to quickly display the related information.

#### **<Example> Displaying newly arrived information**

**1 e** Place the cursor on an icon and **e** 

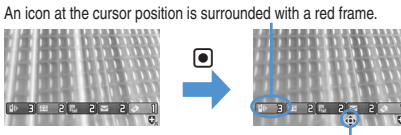

The direction is indicated that it can be moved to by using multi-cursor key.

• A screen matched for the selected icon appears.

 $\boxed{\begin{bmatrix} \begin{bmatrix} 0 & \mathbf{R} \end{bmatrix}}$  (Missed calls) : Received call list appears. **Example:** (Recorded messages) : The recorded message list appears.

 $\boxed{\triangleright}$   $\boxed{\cdot}$   $\boxed{\cdot}$  (Unread messages) : The folder list of Inbox  $\overline{\text{MS}}$   $\overline{\text{CD}}$   $\overline{\text{CP}}$   $\overline{\text{CP}}$   $\overline{\text{SP}}$   $\overline{\text{SP}}$ 

Before Using the Handset 31

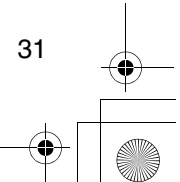

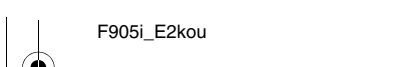

F905i.book Page 32 Monday, April 21, 2008 10:53 AM

• You can perform the same operations when the next icon appears.

-  $\overline{\mathbb{R}}$  : Connect to external device using USB cable

**Canceling Focus mode :**  $\boxed{20}$  **or**  $\boxed{=}$ 

# **Selecting a function from menu on sub-display**

**You can select 5 functions of MusicPlayer/End MusicPlayer, Silent mode ON/OFF, Check new msg, Quick light.**

#### **<Example> Performing i-mode inquiry**

1 While sub-display light is ON,  $\blacksquare$  Using the left side keys [**▲▼**], place the cursor on "Check" new msg" and  $\blacksquare$ 

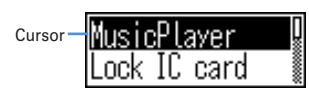

• During menu display, press the left side key  $\lbrack\!\lbrack\;\rbrack$  to return to date/time display.

**Using SIM/USIM card**

#### **SIM/USIM card is a card for storing user information such as phone numbers.**

- If a SIM/USIM card has been inserted incorrectly or if there is a problem with the SIM/USIM card, you cannot make/ receive a call or send/receive a mail.
- For details on handling SIM/USIM card, see the SIM/USIM card manual.

#### ◆ **Attaching/removing UIM**

- After turning the power OFF, fold the terminal and hold it with your hand.
- Take care not to touch or scratch the IC portion.
- Attaching/removing back cover and battery pack➝P35

# ■ **Attaching**

aHolding the tab, pull out the tray until it clicks.

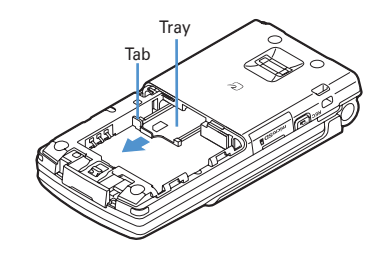

 $\ddot{2}$ Put UIM with the IC side upward on the tray in the direction shown in the figure.

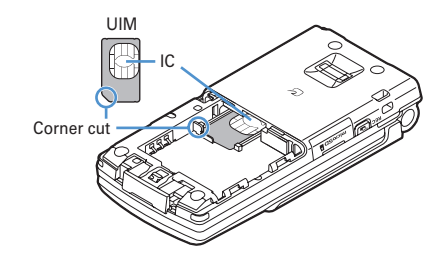

<sup>3</sup> Push the tray fully until it stops.

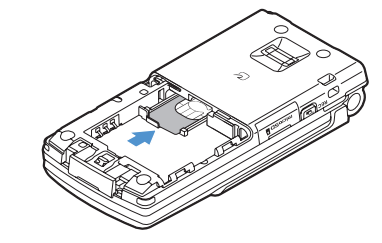

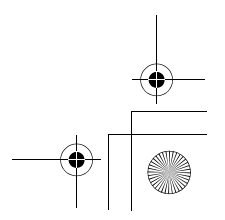

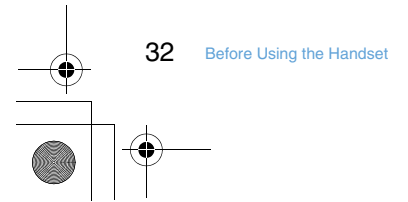